Setting this parameter to *on* allows the imager to make automatic gain, integration and illumination adjustments based on ambient light before capturing the bar code. If the adjustment is insufficient, further adjustments are made automatically before another image is captured.

# Fast Converge

Note:

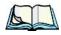

"Auto Exposure" must be set to 'on' in order for this parameter to function.

Keep in mind that while this parameter can improve imager performance, "Fast Converge" increases battery power consumption.

Setting this parameter to *on* speeds the "Auto Exposure" process. It allows the imager to rapidly snap a number of bar code capture attempts while finding ideal values for gain, integration and illumination.

# Max Gain, Max Integration And Max Illumination

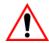

Important: These parameter values should only be changed by qualified Psion Teklogix personnel.

These parameters represent internal values used by the 2D imager. The "Auto Exposure" parameter automatically adjusts the "Max Gain", "Max Integration" and "Max Illumination" parameters to produce the best bar code read. Keep in mind that "Auto Exposure" must be set to *on* in order for these parameter values to be automatically adjusted.

Double-tapping on any of these parameters displays an associated dialog box in which an allowable range is displayed: Max Gain -357 to 7920, Max Integration -0 to 65535, Max Illumination -0 to 7.

### **Decoder Timeout**

The decoder is a set of algorithms that examine the image and attempt to find the bar codes, and then turn the pixels into data that the computer can use—this process takes time. "Decoder Timeout" limits the amount of time the decoder will spend attempting to decode an image, and forces it to stop and grab a new image, which will probably be easier to decode.

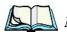

**Note:** When decoding multiple bar codes in one image, the value assigned to 'Decoder Timeout' should be increased to 200ms/extra bar code after the

Note:

first.

# Adaptive Windowing

"Adaptive Windowing" is an advanced technique used to speed up bar code recognition in certain applications. This parameter automatically reduces the size of the window to the user-programmed window size when it successfully decodes (which reduces decode time the next time it is used), but increases it to the full size window (1280x1024 for SX5303) on a failed decode.

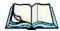

This feature assumes that you have reached an understanding about how the device operates in your application, and that, after a learning period, operators will get used to using the imager in one particular way. It also assumes that a trained operator will usually only have near miss scenarios.

### Constant Illumination

"Constant Illumination" is used to reduce the intrusiveness of the device's illumination on the observer. Instead of the illumination turning on and off every time the device attempts a decode (2-4 times per second), the illumination stays on from the time the trigger is pulled until a decode is successful. This feature is useful in low light environments, since it will also reduce the distraction that the illumination can have on nearby co-workers.

# **5.11.5.3** Code **39** Settings

### **Enabled**

Set this parameter to on to enable "Code 39".

### Field Size/Char

Refer to page 143 for details.

# 5.11.5.4 **Code 128 Settings**

### **Enabled**

Set this parameter to on to enable "Code 128".

#### Field Size/Char

Refer to page 143 for details.

### 5.11.5.5 EAN 13

#### Enabled

Set this parameter to *on* to enable "EAN 13".

#### Addendum

An addendum is a separate bar code, supplementary to the main bar code. This parameter provides three options: Disabled, Optional and Required. Depending on the value chosen for this parameter, an addendum is recognized or ignored.

- Double-tap on Addendum to display a dialog box listing your options.
- Highlight an item, and tap on OK.

When "Addendum" is set to *Disabled*, the scanner does not recognize an addendum. If this parameter is set to *Optional*, the scanner searches for an addendum and if one exists, appends it to the main bar code. When the parameter is set to *Required*, the scanner does not accept the main bar code without an addendum.

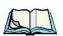

**Note:** Setting "Addendum" to 'Optional' reduces performance. It should only be chosen if at least some of the bar codes being read have addendums.

### Prefix/Suffix

Refer to "Prefix/Suffix" beginning on page 144.

### 5.11.5.6 EAN 8

### **Enabled**

Set this parameter to on to enable "EAN 8".

### Addendum

Refer to "Addendum" on page 195.

### Prefix/Suffix

Refer to "Prefix/Suffix" beginning on page 144.

### 5.11.5.7 UPC A

### **Enabled**

Set this parameter to *on* to enable "UPC A".

#### Addendum

Refer to "Addendum" on page 195.

### Prefix/Suffix

Refer to "Prefix/Suffix" beginning on page 144.

### 5.11.5.8 UPC E

#### **Fnabled**

Set this parameter to *on* to enable "UPC E".

#### Addendum

Refer to "Addendum" on page 195.

### Prefix/Suffix

Refer to "Prefix/Suffix" beginning on page 144.

# 5.11.5.9 Code 93

### **Enabled**

Set this parameter to on to enable "Code 93".

#### Field Size/Char

Refer to page 143 for details.

### 5.11.5.10 Codabar

### **Enabled**

Set this parameter to *on* to enable "Codabar".

### Field Size/Char

Refer to page 143 for details.

### 5.11.5.11 Interleaved 2 of 5

#### **Fnabled**

Set this parameter to *on* to enable "Interleaved 2 of 5".

#### Field Size/Char

Refer to page 143 for details.

# 5.11.5.12 RSS Code (Reduced Space Symbology)

#### Enable

Setting this parameter to on enables "RSS Code" scanning capability.

### Field Size/Char

Refer to page 143 for details.

# **5.11.5.13** Composite

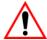

Important: To successfully read this type of bar code, the two types of symbolo-

gies included in a composite bar code must be enabled.

### Enabled

Set this parameter to *on* to enable "Composite" bar codes.

### 5.11.5.14 PDF-417

### **Enable**

Setting this parameter to *on* enables PDF-417 two dimensional (2D) coding.

### Field Size/Char

Refer to page 143 for details.

### 5.11.5.15 Micro PDF-417

#### **Enable**

Setting this parameter to *on* enables "Micro PDF-417" bar code scanning. Micro PDF-417 is a multi-row symbology that is useful for applications requiring greater area efficiency but lower data capacity than PDF-417.

#### Field Size/Char

Refer to page 143 for details.

### 5.11.5.16 2D Data Matrix

#### **Enable**

Set this parameter to *on* to enable "Data Matrix".

### Field Size/Char

Refer to page 143 for details.

# 5.11.5.17 2D QR Code

#### Enabled

Set this parameter to on to enable "2D QR Code".

### Field Size/Char

Refer to page 143 for details.

### 5.11.5.18 2D Maxicode

#### **Enabled**

Set this parameter to on to enable "2D Maxicode".

### Field Size/Char

Refer to page 143 for details.

# 5.11.5.19 2D Aztec

#### **Enabled**

Set this parameter to on to enable "Aztec".

### Field Size/Char

Refer to page 143 for details.

### 5.11.5.20 Postal: PlaNET

#### Enabled

Set this parameter to *on* to enable "Postal: PlaNET".

#### Field Size/Char

Refer to page 143 for details.

### 5.11.5.21 Postal: PostNET

### **Enabled**

Set this parameter to *on* to enable "Postal: PostNET".

### Field Size/Char

Refer to page 143 for details.

### 5.11.5.22 Postal: Australian

### **Enabled**

Set this parameter to *on* to enable "Postal: Australian".

#### Field Size/Char

Refer to page 143 for details.

# 5.11.5.23 Postal: Japanese

### **Enabled**

Set this parameter to *on* to enable "Postal: Japanese".

### Field Size/Char

Refer to page 143 for details.

### 5.11.5.24 Postal: Korean

### **Enabled**

Set this parameter to *on* to enable "Postal: Korean".

### Field Size/Char

Refer to page 143 for details.

# 5.11.5.25 Postal: Royal

#### Enabled

Set this parameter to on to enable "Postal: Royal".

### Field Size/Char

Refer to page 143 for details.

# 5.11.6 Options

This tab allows you to tailor the double-click parameters and the display options associated with your scanner.

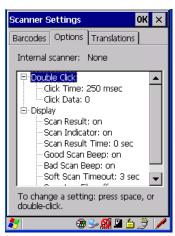

### 5.11.6.1 Double Click Parameters

# Click Time (msec)

This parameter controls the maximum gap time (in milliseconds) for a double-click. If the time between the first and second clicks of the scanner trigger is within this time, it is considered a double-click. The allowable range is 0 to 1000. A value of zero disables this feature.

A double-click produces different results depending on whether or not a value is assigned in the "Click Data" parameter. When a value is not assigned for the "Click Data", double-clicking the scanner trigger overrides the target dot delay set in the "Dot Time" parameter and initiates a normal scan sweep. If a value is assigned for the "Click Data" parameter, double-clicking the scanner trigger inserts the "Click Data" value rather than initiating a scan.

#### Click Data

For both integrated and external scanners, this parameter determines which character is sent to the application installed in your hand-held following a double-click. A dialog box appears, asking that you press the key you want to insert. The ASCII/Unicode key value of the keypress is displayed.

# 5.11.6.2 Display Parameters

### Scan Result

When this parameter is enabled, the type of bar code and the result of the scan appear on the screen. Note that this information is only displayed after a successful decode and is visible only while the scanner trigger is pressed. When the trigger is released, this information is cleared from the screen.

### Scan Indicator

When this parameter is enabled, the laser warning logo appears on the display whenever the scanner is activated.

### Scan Result Time (sec)

The value assigned to the "Scan Result Time (sec)" parameter determines how long the scan results of a successful scan are displayed on the screen. Time is measured in seconds, and a value of "0" (zero) disables the parameter. When you choose this option, a dialog box appears where you can enter a value.

**Options** 

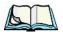

**Note:** To remove the scan result from the screen before the "Result Time" has expired, point the scanner away from the bar code and press the trigger.

### Good Scan Beep And Bad Scan Beep

These parameters determine whether or not the hand-held emits an audible scanner 'beep' when a good (successful) scan or a bad (unsuccessful) scan is performed. Set these parameters to either *on* to enable the beeper or *off* to disable it.

### Soft Scan Timeout

This parameter is used by the SDK "Scan" function (soft-scan: starting a scan session via the SDK function, instead of a physical user trigger press). The value assigned to this parameter determines the soft-scan timeout from 1 to 10 sec. (default is 3 sec.).

# Scan Log File

If this parameter is enabled, the input barcode and the modified/translated output bar code are logged in the file \Flash Disk\ScanLog.txt. Keep in mind that if the "Scan Log File" is enabled, there is a slight performance effect when performing multiple scans since the log file is written to persistent storage.

### 5.11.7 Translations Tab

The *Translations* tab allows you to define up to 10 *cases*, each consisting of up to 10 *rules* in sequential order. Only one *case* will be applied to a bar code and a case will only be applied if all *rules* specified in the case are successful – if a *rule* within a *case* fails, the entire *case* fails.

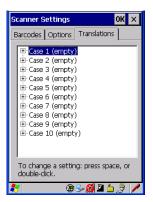

• In the *Translation* tab, tap on the **Case** # to create rules.

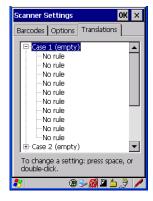

#### Translations Tab

• Tap on the **No rule** dropdown menu to display the rules.

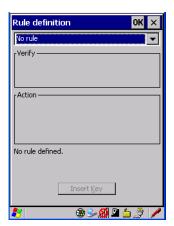

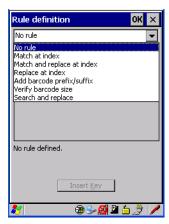

When you choose a rule, an associated screen is displayed in which you can define the rule.

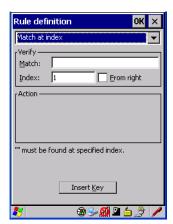

### **5.11.7.1** Case Rules

The case rules are defined as follows:

- No rule ignored.
- Search and replace replaces *all* instances of the match string. (Note that this rule cannot fail.)
- Match at index matches the match string at a specified index.
- Match and replace at index matches the match string at a specified index and replaces/changes it.
- Replace at index replaces/changes unspecified data in a given range.
- Add barcode prefix/suffix adds a global prefix or suffix.
- Verify barcode size verifies the bar code size. This rule should generally be assigned first, before creating subsequent rules.

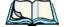

Note:

Keep in mind that the effects of previously applied rules must be taken into account when creating subsequent rules. For example, if the bar code size is important, it should be checked before any rules that might change the size are applied.

Translation information about the status of each case/rule is displayed in the scan log file (see "Scan Log File" on page 202) when enabled. This is useful if a case fails, and you are trying to determine why a rule is failing.

# 5.12 SNMP (Simple Network Management Protocol) Setup

Simple Network Management Protocol (SNMP) is the protocol used to monitor and manage devices attached to a TCP/IP network (providing they support SNMP).

SNMP uses Management Information Bases (MIBs) that define the variables an SNMP Network Management Station can access. Each product has a defined set of MIBs that determine how SNMP operates, the type of access allowed and so on.

All Psion Teklogix products support the TEKLOGIX-GENERIC-MIB—a MIB that defines some common features across Psion Teklogix products.

#### Contact Tab

All devices also support MIB-II, a management information base that defines the common features of TCP/IP networks. The SNMP Agent software embedded in the WORKABOUT PRO G2 product supports SNMPv1 (RFC 1157).

• In the *Control Panel*, choose the **SNMP** icon.

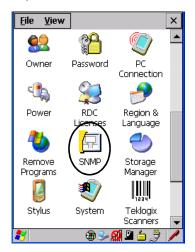

Figure 5.20 SNMP Icon

### 5.12.1 Contact Tab

The SNMP dialog box is displayed.

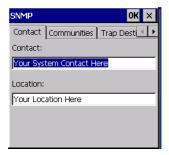

#### Contact

This field identifies the contact person for this managed node along with information about how to get in touch with this person. The content of this parameter is accessible through MIB-II's sysContact object.

#### Location

This parameter is used to identify the physical location of this node (e.g., Warehouse A: Pillar 32B). The content of this parameter is accessible through MIB-II's sysLocation object.

### 5.12.2 Communities Tab

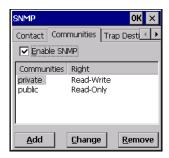

The *Communities* tab allows you to limit access to SNMP-managed devices to those SNMP Managers with matching "community names", as specified by RFC 1157.

### **Enable SNMP**

Enabling *Enable SNMP* allows the device to respond to SNMP queries and to send Traps. After enabling this option and rebooting the device, the SNMP Agent will automatically start up. To disable this feature, remove the check mark from the check box.

# 5.12.2.1 Adding A Community

Choose the Add button to add a new 'community'.

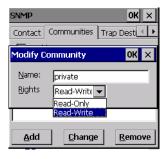

#### Name

The value assigned here is the name assigned by the network administrator to the set of devices to which this managed node belongs.

# Rights

This menu allows you to specify access, that is, 'Read-Only' or 'Read-Write'

# 5.12.2.2 Modifying A Community Setting

To modify an existing community:

- Highlight the community you want to alter.
- Choose the **Change** button.

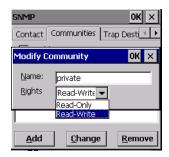

A *Modify Community* dialog box is displayed, listing the community you highlighted.

• Edit the **Name** and/or **Rights**, and press [ENTER] to save your changes.

# 5.12.2.3 Removing An Existing Community

To remove an item:

• Highlight the community you want to remove in the *Communities* tab and then choose the **Remove** button.

A Delete Confirmation screen is displayed.

To remove a community, choose the Yes button, or
 If you decide not to remove the community, choose the No button.

# 5.12.3 Trap Destination Tab

A trap is an unsolicited report sent to SNMP Managers by the SNMP Agent running on the managed node. This option allows you to define where the report will be sent.

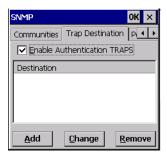

# 5.12.3.1 Enabling Authentication TRAPS

Enabling *Enable Authentication TRAPS* allows authorization traps to be sent when a failure is detected (e.g., an SNMP message received with a bad community name).

# 5.12.3.2 Adding A Destination

To add a new destination:

• Choose the **Add** button.

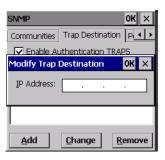

Type a destination IP address in the text box provided, and press [ENTER].

# 5.12.3.3 Changing A Destination

To change an existing trap destination:

• Highlight the destination you want to alter in the *Trap Destination* tab, and then choose the **Change** button.

#### Permitted Hosts Tab

A dialog box like the one displayed when you *add* a destination is displayed.

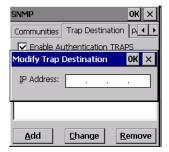

 Make the changes to the destination, and press [ENTER] to save the changes.

# 5.12.3.4 Removing A Trap Destination

To remove a trap destination:

- In the *Trap Destination* tab, highlight the destination you want to delete.
- Choose the **Remove** button.

A Delete Confirmation screen is displayed.

To remove a destination, choose the Yes button, or
 If you decide not to remove the destination, choose the No button.

### 5.12.4 Permitted Hosts Tab

For security reasons, the Network Administrator may want to restrict SNMP-node access to a known sub-set of SNMP Managers. This tab lists the IP addresses of all the SNMP Managers which are allowed to monitor and manage this device. If no entries are listed, the device will accept SNMP queries from any host.

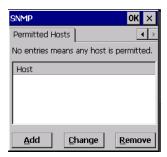

# 5.12.4.1 Adding A Host

To add a new host:

Highlight the Add button, and press [ENTER].

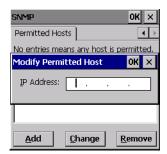

Type a new host IP address in the text box provided, and press [ENTER].

# 5.12.4.2 Changing A Host

To change an existing host IP address:

• Highlight the IP address you want to alter in the *Permitted Hosts* tab, and then choose the **Change** button.

A dialog box like the one displayed when you *add* a host is displayed.

• Make the necessary changes, and press [ENTER].

# Peripheral Devices & Accessories

| 6.1 | Carrying Accessories                                                                                                    |
|-----|----------------------------------------------------------------------------------------------------|
|     | 6.1.2 Attaching The Pistol Grip                                                                                                    |
|     |                                                                                                    |
|     | 6.1.4 Soft Shell Holster                                                                                                    |
| 6.2 | The Batteries                                                                                                    |
| 6.3 | Chargers And Docking Stations                                                                                                    |
|     | $6.3.1\ Installation-Chargers\ And\ Docking\ Stations\ \dots\dots\dots\dots\dots\dots\dots\dots\dots\dots\dots\dots\dots\dots\dots\dots\dots\dots\dots\dots\dots\dots\dots\dots\dots\dots\dots\dots\dots\dots\dots\dots\dots\dots\dots\dots$ |
|     | 6.3.2 Power Consumption Considerations                                                                                                    |
|     | 6.3.3 Operator Controls                                                                                                    |
|     | 6.3.4 Important Charger Safety Instructions                                                                                                    |
| 6.4 | Desktop Docking Station                                                                                                    |
|     | 6.4.1 Charging A Battery Installed In The WORKABOUT PRO G2 224                                                                                                    |
|     | 6.4.2 Charging A Spare Battery                                                                                                    |
|     | 6.4.3 Battery Charge Duration                                                                                                    |
|     | 6.4.4 Charger LED Indicators                                                                                                    |
|     | 6.4.5 Troubleshooting The Charging Operation Of The Dock                                                                                                    |
|     | 6.4.6 Desktop Docking Station Ports                                                                                                    |
|     | 6.4.7 Linking A WORKABOUT PRO G2 To A PC                                                                                                    |
|     | 6.4.7.1 Using Microsoft ActiveSync To Work With Files                                                                                                    |
|     | $6.4.8\;$ Linking A WORKABOUT PRO G2 To An Ethernet Network 22                                                                                                    |
|     | 6.4.8.1 Network Access                                                                                                    |
|     | 6.4.9 Troubleshooting The Docking Station Operations                                                                                                    |
| 6.5 | Single Battery Charger–Model #WA3001-G1                                                                                                    |
|     | 6.5.1 Inserting A Battery In The Single Battery Charger                                                                                                    |
|     | 6.5.2 Battery Charge Duration                                                                                                    |
|     | 6.5.3 Charge Indicators—The LED                                                                                                    |

### Chapter 6: Peripheral Devices & Accessories

| 6.6 | Quad Battery Charger–Model #WA3004-G1                       |
|-----|-------------------------------------------------------------|
|     | 6.6.1 Charging Batteries                                    |
|     | 6.6.2 Battery Charge Duration                               |
|     | 6.6.3 Charge Indicators—The LEDs                            |
|     | 6.6.4 Troubleshooting                                       |
|     | 6.6.4.1 Excessive Charge Duration                           |
|     | 6.6.4.2 Indicator Flashing Red                              |
|     | 6.6.4.3 Power LED Does Not Light Up                         |
|     | 6.6.4.4 Indicator Does Not Light When Battery Installed 231 |

| 5.8 | The Vehicle Cradle                                         | 235 |
|-----|------------------------------------------------------------|-----|
|     | 6.8.1 Vehicle Cradle Mounting Recommendations              | 235 |
|     | 6.8.1.1 Mounting Template                                  | 236 |
|     | 6.8.2 Wiring Guidelines                                    | 236 |
|     | 6.8.3 Using The Vehicle Cradle                             | 236 |
|     | 6.8.4 Maintaining The Vehicle Cradle                       | 236 |
|     | 6.8.5 Powered Cradle Installation In High Voltage Vehicles | 237 |
|     | 6.8.6 Powered Vehicle Cradle Installation                  | 237 |
|     | 6.8.6.1 Wiring Vehicle Power To The Cradle                 | 238 |
|     | 6.8.7 The Port Replicator                                  | 238 |
| 5.9 | Bluetooth Peripherals                                      | 239 |

# 6.1 Carrying Accessories

There are a variety of carrying accessories to help the operator work safely and comfortably with the WORKABOUT PRO G2.

| Carrying Accessory | Model Number |
|--------------------|--------------|
|                    | '            |
| Pistol Grip        | WA6001-G1    |

| Soft Shell Holster | WA6050 |
|--------------------|--------|
|                    |        |

Table 6.1 Carrying Accessories

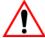

Important:

Do not use adhesives such as Loctite to secure screws on carrying accessories. These chemicals may damage the plastic casing. Chapter 6: Peripheral Devices & Accessories

# 6.1.2 Attaching The Pistol Grip

The pistol grip is attached to the four threaded inserts on the back of the WORK-ABOUT PRO G2. Four Phillips head screws are provided with this accessory.

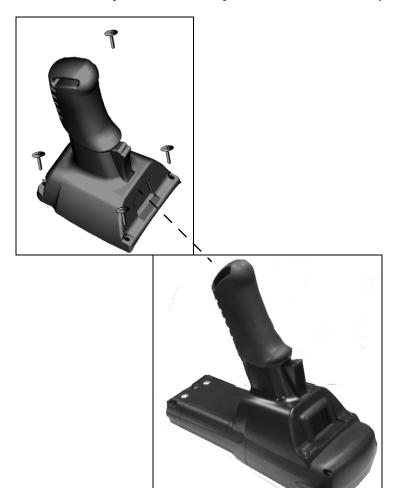

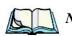

**Note:** Prior to installation, make sure the trigger mechanism is securely snapped into the pistol grip body and that the trigger operates properly.

• Position the pistol grip so that it fits snugly over the back of the unit and the holes in the pistol grip are aligned with the threaded inserts on the back of the WORKABOUT PRO G2.

Chapter 6: Peripheral Devices & Accessories

**Protective Carrying Case** 

• Tighten the screws to a torque of 3 lbs-in (3kgf-cm) to secure the pistol grip in place.

Chapter 6: Peripheral Devices & Accessories **Protective Carrying Case** 

# 6.1.4 Soft Shell Holster

A soft shell holster with removable belt and swivel holster pad can be used to hang a WORKABOUT PRO G2 with a pistol grip from you waist

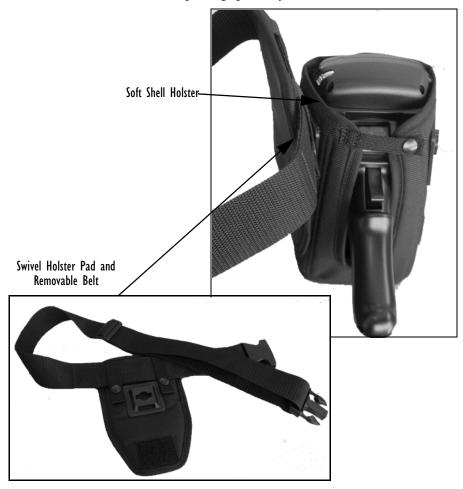

Figure 6.4 Soft Shell Holster

- Insert the belt in the swivel holster pad.
- Attach the pad on either the left or right side of the holster case, depending on whether you are left- or right-handed.
- Fasten the belt comfortably around your waist. Slide the adjustable ring on the belt to tighten the holster in place.

# 6.2 The Batteries

The WORKABOUT PRO G2 will operate with a High-Capacity Lithium Ion battery pack, a Super High-Capacity Lithium Ion battery pack.

In addition to the main battery, the hand-held is equipped with a rechargable coin battery-

# 6.3 Chargers And Docking Stations

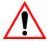

Important: Keep in mind when ordering a charger or docking station, you must also order the appropriate power cord separately.

Psion Teklogix offers a variety of chargers and docking stations for the WORKABOUT PRO G2. These include:

- Single Battery Charger—Model No. WA3001-G1
- Quad Battery Charger—Model No. WA3004-G1
- Desktop Docking Station—Model No. WA4003-G2

# 6.3.1 Installation—Chargers And Docking Stations

When installing a charger or docking station, consider the following guidelines.

- Keep chargers and docking stations away from excessive dirt, dust and contaminants.
- Chargers will not charge batteries outside an ambient temperature range of 0° C to 45 °C (32° F to 113° F). It is recommended that the charger or docking station be operated at room temperature—between 18° C and 25° C (64° F to 77° F) for maximum performance.

After unpacking your unit:

- Visually inspect the charger for possible damage.
- Install the IEC power cord and apply power.

# 6.3.2 Power Consumption Considerations

Check to ensure the mains circuit supplying chargers and/or docking stations is adequate for the load, especially if several chargers and docking stations are being powered from the same circuit.

Quad charger—can consume up to 2A @ 120VAC or 1A @ 240VAC.

#### **Operator Controls**

Quad docking station—can consume up to 3A @ 120VAC or 1.5A @ 240VAC.

# 6.3.3 Operator Controls

WORKABOUT PRO G2 docking stations and chargers have no operator controls or power switches.

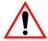

# 6.3.4 Important Charger Safety Instructions

- **SAVE THESE INSTRUCTIONS**—This manual contains important safety and operating instructions for battery charger s.
- Before using the battery charger, read all instructions and cautionary markings on (1) battery charger, (2) battery, and (3) product using battery.
- The mains power cord shall comply with national safety regulations of the country where the equipment is to be sold.
- Use of an attachment not recommended or sold by the battery charger manufacturer may result in fire, electric shock, or personal injury.
- To reduce risk of damage to the electric plug and cord when unplugging the charger, pull the plug rather than the cord.
- Make sure the cord is positioned so that it is not stepped on, tripped over, or otherwise subjected to damage or stress.
- Do not operate the charger with a damaged cord or plug.
   Replace immediately.
- Do not operate the charger if it has received a sharp blow, been dropped, or otherwise damaged in any way; it should be inspected by qualified service personnel.
- Do not disassemble the charger; it should be repaired by qualified service personnel. Incorrect reassembly may result in electric shock or fire.
- To reduce risk of electric shock, unplug the charger from the outlet before attempting any maintenance or cleaning.
- An extension cord should not be used unless absolutely necessary. Use of an improper extension cord could result in fire or electric shock.
   If an extension cord must be used, make sure:
  - The plug pins on the extension cord are the same number, size, and shape as those on the charger.
  - The extension cord is properly wired and in good electrical condition and that the wire size is larger than 16 AWG.
- Do not expose the charger to rain or snow.
- Do not place batteries in the charger if they are cold from extended exposure to a freezer or outside temperatures below 10°C (50°F). Allow them to warm up to room temperature for at least two hours.

- Do not use the charger if, after an overnight charge, any of the batteries feel warmer than the charger housing. The charger should be inspected by qualified service personnel.
- Do not use the charger if any of the batteries or the charger get more than lukewarm. The equipment should be inspected by qualified personnel.

# 6.4 Desktop Docking Station

The WORKABOUT PRO G2 can be inserted in a desktop docking station, model number WA4003-G2.

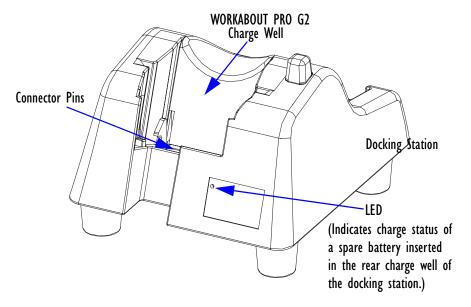

Figure 6.5 Desktop Docking Station

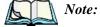

The desktop docking charger is shipped with its own user manual. It is critical that it be reviewed for additional information and updates.

#### Charging A Battery Installed In The WORKABOUT PRO G2

The desktop docking station is designed to charge the battery installed in the WORKABOUT PRO G2 along with a spare battery pack.

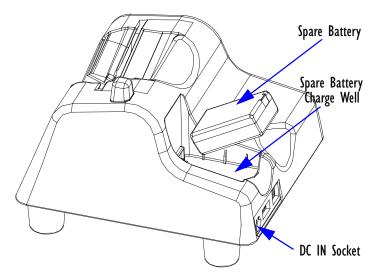

Figure 6.6 Back Of Desktop Docking Station

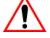

Important:

This docking station can only be used to charge Psion Teklogix approved Lithium-Ion batteries—specifically model numbers WA3000-G1 and WA3006.

# 6.4.1 Charging A Battery Installed In The WORKABOUT PRO G2

- Insert the DC power cable to the DC IN socket on the desktop docking station. Plug the pronged end of the cable into an AC outlet.
- Slide the hand-held into the docking station, making certain that the LIF (Low Insertion Force) port on base of the WORKABOUT is securely seated on the docking station connector pins. An icon is displayed briefly in the *navigation bar* at the top of the hand-held screen indicating that the unit is properly installed in the station—

  This icon is only displayed when the unit is switched on.

The LED on the WORKABOUT PRO G2 lights up indicating that the unit has external power and battery charging will begin. It is safe to leave the unit in the desktop docking station while it is not in use—the battery will not be overcharged.

# 6.4.2 Charging A Spare Battery

• Insert the battery in the spare battery charge well at the back of the docking station, aligning the contacts on the battery with the contacts in the spare battery charge well.

# 6.4.3 Battery Charge Duration

A fully discharged battery can take up to 5 hours to charge. The desktop docking station stops applying power to the battery when it is fully charged—there is no risk of overcharge if the battery remains in the charge well.

# 6.4.4 Charger LED Indicators

The desktop docking station is equipped with a single dual-coloured LED indicator in the lower-right corner of the front panel.

| LED Behaviour       | Charge Status                                               |
|---------------------|-------------------------------------------------------------|
| Off                 | No battery detected in the slot.                            |
| Solid Green         | Charge in progress.                                         |
| Fast Flashing Green | Battery charged to less than 80% of capacity.               |
| Slow Flashing Green | Battery charged to greater than 80% of capacity.            |
| Solid Red           | Battery temperature outside of charge range— 0° C to 50 °C. |
| Flashing Red        | Battery is not charging. Battery fault.                     |

Table 6.2 Desktop Battery Charger LED Behaviour

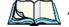

Note: Battery charging continues whether the hand-held is switched on or off.

# 6.4.5 Troubleshooting The Charging Operation Of The Dock

The quad battery charger troubleshooting section beginning on page 230 also applies to the charging behaviour of the desktop docking station.

# 6.4.6 Desktop Docking Station Ports

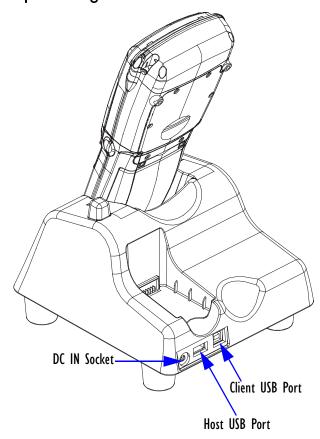

Figure 6.7 Back of Desktop Docking Station

The desktop docking station is equipped with two USB ports—a Host USB port to connect peripherals such as a printer, keyboard, etc. and a Client USB to connect the docking station to a PC.

# 6.4.7 Linking A WORKABOUT PRO G2 To A PC

The desktop docking station can be connected to a PC so that you can exchange files in the same way that you would between PC drives. A USB cable is included with your docking station.

To link the WORKABOUT PRO G2 to a PC:

- Insert the hand-held in the desktop docking station.
- Insert the USB cable into the docking station Client USB connector. Attach the other end of the cable to a USB port on the PC.

You'll need to install connectivity software on your PC before you can pass information between the hand-held and the PC.

#### 6.4.7.1 Using Microsoft ActiveSync To Work With Files

ActiveSync®-Microsoft PC connectivity software-can be used to connect the WORKABOUT PRO G2 to PCs running this software. You'll be able to:

- View WORKABOUT PRO G2 files from Windows Explorer.
- Drag and drop files between the WORKABOUT PRO G2 and the PC in the same way that you would between PC drives.
- Back up WORKABOUT PRO G2 files to the PC, then restore them from the PC to the hand-held again, if needed, and so on.

You can use the Getting Started CD included with your WORKABOUT PRO G2 to install ActiveSync.

# Linking A WORKABOUT PRO G2 To An Ethernet Network

An USB-Ethernet adaptor cable — model number WA4010-G1 — is used to connect the WORKABOUT PRO G2 to an Ethernet network through a desktop docking station.

- Insert the adaptor's USB connector into the Host USB port on the desktop docking station.
- Connect your network Ethernet cable to the Ethernet port on the adaptor cable.

#### 6.4.8.1 **Network Access**

The hand-held unit automatically detects insertion into the desktop dock and loads the appropriate drivers to communicate with the USB-Ethernet converters.

# **Network Addressing**

The host application uses standard TCP/IP protocol to name, locate and communicate with a specific WORKABOUT PRO G2 on the network.

If a link is established between a WORKABOUT PRO G2 and a host, the application on the host and on the hand-held must have a recovery mechanism in the event that the WORKABOUT PRO G2 is removed from the dock, interrupting the link.

# 6.4.9 Troubleshooting The Docking Station Operations

The indicators, applications and drivers required to use and monitor the desktop docking station as a *dock* (as opposed to a charger) are installed on the WORKABOUT PRO G2—no applications are present on the docking station itself.

# 6.5 Single Battery Charger—Model #WA3001-GI

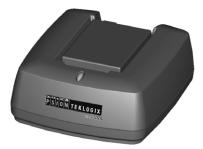

Figure 6.8 Single Battery Charger

The single battery charger is designed to charge a single battery. It has a DC IN socket and is equipped with one LED that indicates the status of the charge process.

# 6.5.1 Inserting A Battery In The Single Battery Charger

- Insert the DC power plug into the charger. Plug the pronged end of the power cable into an AC outlet.
- Install the battery, aligning the contacts on the battery with the contacts in the battery charge well.

# 6.5.2 Battery Charge Duration

It can take up to 4 hours to fully charge a battery. The single battery charger stops applying power to the battery when it is fully charged—there is no risk of overcharge if the battery remains in the charge well. The 75% charge indicator is handy if you need a quick recharge—a quick charge often takes less than one hour.

### 6.5.3 Charge Indicators—The LED

The LED on the top of the charger indicates battery charge progress.

| LED Behaviour                               | Charge Status                                                                                              |
|---------------------------------------------|----------------------------------------------------------------------------------------------------|
| Off                                         | No battery detected in the charge well.                                                                    |
| Solid green                                 | Battery is fully charged.                                                                                  |
| Fast flashing green                         | Battery is charged to 75% of capacity.                                                                     |
| Slow flashing green                         | Charge in progress.                                                                                        |
| Solid red                                   | Battery is outside ambient temperature range of 0° C to 45 °C (32° F to 113° F).                           |
| Flashing red                                | Charge alarm indicating a charging circuit problem.<br>Refer to "Troubleshooting" on page 230 for details. |
| Flashing red then green in a 3 second cycle | Power up test sequence.                                                                                    |

Table 6.3 Single Battery LED Behaviour

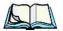

Note: Battery charging continues whether the hand-held is switched on or off.

# 6.6 Quad Battery Charger-Model #WA3004-GI

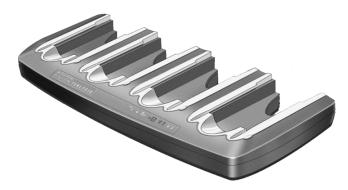

Table 6.4 Quad Battery Charger

The quad battery charger is designed to charge up to four Lithium Ion batteries at one time.

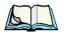

**Note:** The gang charger is shipped with a user manual. It is critical that this manual be reviewed for additional information and updates.

### 6.6.1 Charging Batteries

• Slide the battery into a charge well, aligning the contacts on the battery with the contacts in the charge well.

### 6.6.2 Battery Charge Duration

A fully discharged battery can take up to 4 hours to charge. The quad battery charger stops applying power to the battery when it is fully charged—there is no risk of overcharge if the battery remains in the charge well. The 75% charge indicator is handy if you need a quick recharge—a quick charge often takes less than one hour.

### 6.6.3 Charge Indicators—The LEDs

Each battery charge well is equipped with an LED to indicate the charge status of the battery. When a battery is inserted in the charger, the colour and behaviour of the LED associated with the charge well in use indicates the status of the charge. Refer to Table 6.3 on page 229 for details.

### 6.6.4 Troubleshooting

### 6.6.4.1 Excessive Charge Duration

The charger is equipped with a recalibration function—a function that fully discharges and then fully recharges the battery. This process is necessary to recalibrate the battery capacity gauge internal to the battery. The charger attempts recalibration when:

- the battery capacity is at less than 30%, and
- the battery has undergone more than 40 partial charge cycles since the last full discharge.

The recalibration function extends the charge time by up to 2 hours.

### 6.6.4.2 Indicator Flashing Red

If the indicator flashes red:

- Remove all batteries and disconnect the mains power cable.
- Wait at least 20 seconds, and then plug the cable in again.

If any of the charge well LEDs continue to flash red, the charger is defective and requires service. If all indicators are flashing red, there is a power supply problem and the charger requires service.

### 6.6.4.3 Power LED Does Not Light Up

- Remove all batteries, and unplug the charger.
- Connect another device to the mains outlet to ensure there is power.
- Remove the IEC mains power cable from the charger, and check it for damage.
- Reconnect the mains cable in the charger and mains outlet.

If the power LED still does not light up:

• Unplug the mains cable, and check the fuse at the rear of the charger.

If the fuse appears to be intact, the charger requires service.

### 6.6.4.4 Indicator Does Not Light When Battery Installed

- Remove the battery, and clean the contacts on the battery and the charge well.
- Reinstall the battery, and check that it is fully seated in the charger well.
- Inspect the charge well contacts for damage (are they bent, flattened, twisted or broken).
- Try inserting a battery that you know to be working in the charger well.
- Reconnect the mains power cable, and check that the charger well indicator flashes at powerup.

Chapter 6: Peripheral Devices & Accessories Quad Docking Station–Model #WA4004-G1

Chapter 6: Peripheral Devices & Accessories **Quad Indicators**  Chapter 6: Peripheral Devices & Accessories

Battery Charging-LED Behaviour

### 6.8 The Vehicle Cradle

The vehicle cradle is a highly ruggedized, single station dock. Although it provides quick insertion and removal, the cradle holds the WORKABOUT PRO G2 securely even when operated in high vibration environments.

Depending on the type of hand-held unit you are use, you can choose from the following powered vehicle cradle models:

- Vehicle Cradle for WORKABOUT PRO C G2 WA1010-G1
- Vehicle Cradle for WORKABOUT PRO S G2 WA1110-G1

A port replicator option is available for powered vehicle cradles. Refer to "The Port Replicator" on page 238 for details.

# **3**\*

## 6.8.1 Vehicle Cradle Mounting Recommendations

Warning:

Before mounting a vehicle cradle in a vehicle, there are a number of operator safety issues that require careful attention. An improperly mounted cradle may result in one or more of the following: operator injury, operator visibility obstruction, operator distraction and/or poor ease of egress for the operator. Psion Teklogix strongly recommends that you seek professional mounting advice from the vehicle manufacturer.

Cable routing within a vehicle cab also requires careful consideration, especially for separately tethered scanners and other devices with loose cables. If you are unable to obtain suitable advice, contact Psion Teklogix for assistance (see Appendix A: Support Services And Worldwide Offices). Note also that for better protection, the equipment should be mounted inside the vehicle roll cage.

Pedestal mounts are recommended for all fixed mount locations because they offer optimal operator access. In addition, for safety reasons, only pedestal mounts with fully locking joints should be used in vehicles. Always adjust the pedestal for the optimum viewing angle, and securely tighten the hex and wing screws.

The most effective way to mount the vehicle cradle is to use the four #8-32 threaded inserts on the rear of the unit. Bolts must not extend more than 10mm (3/8") into the cradle.

To accommodate the service loop of the connector cable, leave a 4" clearance at the bottom of the cradle. Leave a 7" (minimum) clearance at the top of the cradle to allow easy removal of the hand-held. Also remember to leave at least a 3" clearance at the sides of the cradle to allow activation of the release knobs. Refer to the detailed assembly instructions that are packaged with the cradle when selecting a mounting location.

### 6.8.1.1 Mounting Template

The vehicle cradle is shipped with detailed mounting instructions including a drill template.

### 6.8.2 Wiring Guidelines

Before installing cables between the cradle and other devices, review the following:

- Ensure that drilling holes will not damage the vehicle or its wiring.
- Protect cable runs from pinching, overheating and physical damage.
- Use grommets to protect cables that pass through metal.
- Use plastic straps and tie-downs to secure cables and connectors in their desired location, away from areas where they may get snagged or pulled.
- Keep cables away from heat sources, grease, battery acid and other potential hazards.
- Keep cables away from control pedals and other moving parts that may damage the cables or interfere with the operation of the vehicle.

### 6.8.3 Using The Vehicle Cradle

If your WORKABOUT PRO G2 is equipped with a shoulder strap or cover, these accessories need to be removed before installing the unit in a vehicle cradle. There is no need to remove handstraps, pistol grips or tethered devices from the unit.

- Slide the WORKABOUT PRO G2 into the cradle, and press firmly downward until it locks into place. On a vehicle, it's a good idea to pull up on the WORKABOUT PRO G2 to be certain that it is secure.
- To remove the unit, press firmly on the RELEASE button on the front face
  of the unit until it releases from it latch. The hand-held will be slightly
  raised so that it can be removed.

### 6.8.4 Maintaining The Vehicle Cradle

Two latches in the cradle hold the WORKABOUT PRO G2 firmly in place. Although these latches are designed for robustness and endurance, they will wear over time and will no longer lock the hand-held securely in the cradle. For replacement parts and instructions contact Psion Teklogix. Partial disassembly is required.

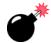

### 6.8.5 Powered Cradle Installation In High Voltage Vehicles

Warning:

Voltages exceeding 60VDC are considered hazardous. For powered cradle installations on vehicles with batteries above this voltage, ensure the powered cradle power connector is mounted in a dry location on the vehicle, or that the connector is insulated with an appropriate waterproof material after installation. The connector must also be installed out of the vehicle operator's reach. Exposing an accessible power connector to water or other liquids could create a hazardous situation resulting in serious injury or death.

Installation of powered cradles in vehicles that operate above 60VDC require special consideration.

Due to the hazardous voltages present on these vehicles, it is necessary to ensure that the powered cradle power supply cable connector is not accessible to the vehicle operator, and does not get exposed to water or other liquids. This can be accomplished in one of the following ways:

- Ensure the power connector is installed in a dry location on the vehicle, away from the vehicle operator's reach (perhaps under a vehicle dash or in a sealed housing).
- Cover the power connector with a waterproof heat shrink material.
- Wrap the connector securely with a waterproof electrical tape in an area out of the vehicle operators reach.

All other installation requirements outlined in this document should also be followed for High Voltage vehicles to insure safe installation and operation of the powered cradle.

### 6.8.6 Powered Vehicle Cradle Installation

The powered cradle is designed to allow the WORKABOUT PRO G2 to be powered by a vehicle battery. The battery installed in the hand-held is also recharged by the vehicle battery. This option accepts DC power sources ranging from 10 to 55V, with optional pre-regulator.

The vehicle cradle can be ordered with the powered cradle option installed.

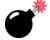

Warning:

Applying a voltage greater than that specified or reversing or reversing polarity may result in permanent damage to the cradle power option and will void the product warranty.

### 6.8.6.1 Wiring Vehicle Power To The Cradle

A 1.8 meter (6 foot) extension power cable (PN 13985) is supplied with your powered vehicle cradle. This cable should be wired to a filtered, fused (maximum 10A) accessory supply on the vehicle. The power cradle draws no more than 8A (less if the accessory supply is greater than 12V). Any additional wiring, connectors or disconnects used should be rated for at least 10A.

The red lead of the power cable attaches to the positive vehicle supply. The black lead connects to the negative supply—this should be connected to a proper terminal block and not to the vehicle body. The power cradle is fully isolated and can be used with both negative and positive chassis vehicles.

You may have the option of connecting power before or after the 'key' switch. It is preferable to wire the power cradle *after* the key switch—that is, it cannot be turned on without the key on. However, if the operator switches the key off repeatedly for long periods during a shift, it may make more sense to wire the cradle *before* the switch.

Keep in mind that the WORKABOUT PRO G2 will continue to operate with or without vehicle power as long as its battery has sufficient charge.

If an unfused power source must be used, a fuse assembly (PN 19440) must be added to the extension power cable (the fuse and instructions are supplied with the cable). Use only a 10A slow blow UL approved fuse in the fuse assembly.

### 6.8.7 The Port Replicator

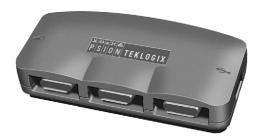

The port replicator (Model# WA4005-G1) is an optional accessory that allows tethered devices as well as mounted peripherals (e.g., bar code printers or weigh scales) to be attached to the vehicle cradle. The replicator can be used with or without the cradle power option.

The functionality of the WORKABOUT PRO G2 tether port is replicated into RS-232 serial interfaces by the port replicator. It provides the user with 3 DB9 serial interfaces as well as one Type B USB port (for connecting a Host device).

### 6.9 Bluetooth Peripherals

The WORKABOUT PRO G2 is equipped with a Bluetooth radio, making it is possible to communicate with a variety of Bluetooth peripherals, including GSM/GPRS handsets, scanners, printers, and so on.

The range of the Bluetooth radio is limited to approximately 5 meters.

Psion Teklogix provides built-in support for the Bluetooth peripherals listed below.

- GSM/GPRS universal handset
- Bluetooth printer

Keep in mind that Bluetooth and IEEE 802.11g radios both operate in the 2.4GHz band.

this has a negative impact on overall system throughput. To minimize the impact on the backbone 802.11g network, Psion Teklogix recommends using Bluetooth peripherals that have low transaction rates (such as printers and scanners).

Refer to "Bluetooth Setup" on page 111 for information about setting up your Bluetooth devices for communication. In addition, review the manual shipped with your Bluetooth device to determine the method used to associate with the WORK-ABOUT PRO G2 host.

Specifications

| 7.1 | WORKABOUT PRO G2                                     |
|-----|------------------------------------------------------|
| 7.2 | Radio Specifications                                 |
| 7.3 | Scanner Specifications                               |
|     | 7.3.1 SE 1223HP, LR, ALR And SE 955HP Specifications |
|     | 7.3.1.1 SE 1223HP Decode Zone                        |
|     | 7.3.1.2 SE 1223LR Decode Zone                        |
|     | 7.3.1.4 SE 955HP Decode Zone                         |
|     | 7.3.2 EV15 Imager Specifications                     |
|     | 7.3.2.1 EV15 Imager Decode Zone                      |
|     | 7.3.3 HHP5180 Imager                                 |
|     | 7.3.3.1 HHP5180 Imager Decode Zone                   |
|     | 7.3.4 SX5393 Imager                                  |
|     | 7.3.4.1 SX5393 Imager Decode Zone                    |

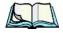

Note: Performance specifications are nominal & subject to change without notice.

### 7.1 WORKABOUT PRO G2

#### **Dimensions**

- WORKABOUT PRO C G2: 223mm x 75/100mm
- WORKABOUT PRO S G2: 220mm x 75/100mm x 31/42mm

### Weight (without battery)

- WORKABOUT PRO C G2: 450g
- WORKABOUT PRO S G2: 425g

### Operating System

Microsoft Windows Embedded CE 5.0

### Drop Test

 Withstands 26 drops (on 12 edges, 8 corners, 6 faces) at 150cm to polished concrete while powered on and configured with accessories such as CF radio, scanner, pistol drip.

#### Water/Dust

IP65, IEC 60529

### **Operating Temperature And Humidity**

- 20 to 50° C (non-condensing); excluding display 1 to 50° C
- 5% to 91% RH non-condensing

### Storage Temperature

• 40 to 60° C

### **Approvals**

Safety: UL 60950-1, CSA C22.2 No. 60950-1-03, EN

60950-1, IEC 60825-1:1993+A1:1997+A2:2001

Class 2 CDRH 21 CFR 1040 Class II

EMC: FCC Part 15 Class B, EMC Directive Class B

# Chapter 7: Specifications Radio Specifications

Laser: IEC 60825-1:1993+A1:1997+A2:2001 Class 2

CDRH 21 CFR 1040 Class II

# 7.2 Radio Specifications

Model RA2041: 802.11b/g Direct Sequence Spread Spectrum (DSSS)

Form factor Compact Flash Type I extended

Antenna port Two Hirose U.FL connectors for antenna diversity

Transmit Power 802.11g: 32mW maximum (+15 dBm)

802.11b: 80mW maximum (+19 dBm)

Frequency Range 2.400 - 2.4897 GHz

Channels FCC: 11

ETSI: 13 TELEC: 13

RX Sensitivity -96dBm @ 1Mbps, -90dBm @ 11Mbps,

-94dBm @ 6Mbps, -75dBm @ 54Mbps

Data Rates 802.11g: 6, 9, 12, 18, 24, 36, 48, 54Mbps

802.11b: 1, 2, 5.5, 11 Mbps

#### Bluetooth Radio

Embedded (USB interface)

Bluetooth Version 1.2 compliant (features Adaptive Frequency

Hopping for better co-existence with 802.11 radio)

Chip Antenna 2dBi peak

Transmit Power -3dBm (0.5mW) minimum, +4dBm (2.5mW) max

Frequency Range 2.400 - 2.4835 GHz

RX Sensitivity -80dBm max

(BER <= 0.1%)

Data Rate 732.2 kbps and 57.6 kbps asymmetric,

433.9 kbps symmetric

# 7.3 Scanner Specifications

# 7.3.1 SE 1223HP, LR, ALR And SE 955HP Specifications

| Scan Engine     | SE 1223HP                                                                                                    | SE 1223LR                                                                                                    |
|-----------------|----------------------------------------------------------------------------------------------------|----------------------------------------------------------------------------------------------------|
| Scan Angle      | 42° ± 2°                                                                                                    | 23° ± 2°                                                                                                    |
| Scan Rate       | 35 (± 5) scans/sec (bi-directional)                                                                                          | 35 (± 5) scans/sec<br>(bi-directional)                                                                                         |
| Scan Pattern    | Linear                                                                                                    | Linear                                                                                                    |
| Wavelength      | 650nm                                                                                                    | 650nm                                                                                                    |
| Input Voltage   | 5.0 VDC ± 10%                                                                                                    | 5.0 VDC ± 10%                                                                                                    |
| Input Current   | 110 mA typical                                                                                                    | 115 mA typical                                                                                                    |
| Standby Current | 130 μA typical                                                                                                    | 70 μA max.                                                                                                    |
| Operating       | -40°C to 60°C                                                                                                    | -30° to 55°C                                                                                                    |
| Temperature     | -40°F to 140°F                                                                                                    | -22°F to 131°F                                                                                                    |
| Print Contrast  | Minimum 20%<br>absolute dark/light<br>reflectance mea-<br>sured at 650 nm                                                    | Minimum 40%<br>absolute dark/light<br>reflectance mea-<br>sured at 650 nm                                                      |
| Dimensions      | 1.93 cm max. H x<br>3.84 cm max. W x<br>3.51 cm max. D<br>0.76 in. max. H x<br>1.51 in. max. W x<br>1.38 in. max. D          | 1.93 cm max. H x<br>3.84 cm max. W x<br>3.51 cm max. D<br>0.76 in. max. H x<br>1.51 in. max. W x<br>1.38 in. max. D            |
| Symbologies     | UPC/EAN, Code<br>128, Code 39,<br>Code 93, I 2 of 5,<br>Discrete 2 of 5,<br>Codabar, MSI<br>UCC/EAN 128,<br>TriOptic Code 39 | UPC/EAN, Code<br>128, Code 39, Code<br>93, I 2 of 5, Dis-<br>crete 2 of 5,<br>Codabar, MSI<br>UCC/EAN 128,<br>TriOptic Code 39 |

| SE 955HP                             |
|--------------------------------------|
| $47^{\circ} \pm 3^{\circ}$ default / |
| $35^{\circ} \pm 3^{\circ}$ reduced   |
| 104 (± 12)                           |
| scans/sec                            |
| (bi-directional)                     |
| Linear                               |
| 650nm                                |
| 3.0-5.5 VDC ±                        |
| 10%                                  |
| 65 mA typical                        |
| 8 μA max                             |
| -20° to 60° C                        |
| -4° to 140° F                        |
| Minimum 25%                          |
| absolute dark/light                  |
| reflectance mea-                     |
| sured at 650 nm                      |
| 1.21 cm H x 2.16                     |
| cm W x 1.55 cm                       |
| (max)                                |
| 0.47 in. H x 0.85                    |
| in. W x 0.61 in. D                   |
| (max)                                |
|                                      |
| UPC/EAN, Code                        |
| 128, Code 39,                        |
| Code 93, I 2 of 5,                   |
| Discrete 2 of 5,                     |
| Codabar, MSI                         |
| Plessey                              |
|                                      |

### 7.3.1.1 SE 1223HP Decode Zone

| 4,844 Lux to 86,112 Lux |                  |                |                  |                |
|-------------------------|------------------|----------------|------------------|----------------|
|                         | Minimum<br>range | Width of field | Maximum<br>range | Width of field |
| Mil Size                | Inches           | Inches         | Inches           | Inches         |
| 5                       | 2.75             | 1.25           | 7                | 3              |
| 7.5                     | 2.25             | 1              | 11               | 4              |
| 10                      | 1.75             | 0.5            | 15.75            | 6              |
| UPC                     | 2                | 1              | 22               | 9              |
| 15                      | 2                | 1              | 25               | 10             |
| 20                      | 2                | 1              | 30               | 12.5           |
| 40                      | 3.75             |                | 56               | 23             |
| 55                      | 5                |                | 66               | 25             |

### 7.3.1.2 SE 1223LR Decode Zone

| 4,844 Lux to 86,112 Lux                    |                  |                |                  |                |
|--------------------------------------------|------------------|----------------|------------------|----------------|
|                                            | Minimum<br>range | Width of field | Maximum<br>range | Width of field |
| Mil Size                                   | Inches           | Inches         | Inches           | Inches         |
| 10                                         | 11               | 2              | 24               | 5              |
| 15                                         | 7.5              | 1              | 39               | 8              |
| 20                                         | 7.5              | 1              | 48               | 10             |
| 40                                         | 10               | 2              | 90               | 19             |
| 55                                         | 10               | 2              | 120              | 24             |
| 70 reflective                              | 48               |                | 200              | 40             |
| 100 reflective                             | 60               |                | 240              | 48             |
| High quality symbols in normal room light. |                  |                |                  |                |

### 7.3.1.4 SE 955HP Decode Zone

| Decode Zone Typical              |                                       |
|----------------------------------|---------------------------------------|
| 4 mil                            | 1.0 in 5.5 in. / 2.54 cm - 13.97 cm   |
| 5 mil                            | 1.25 in 8 in. / 3.18 cm - 20.32 cm    |
| 7.5 mil                          | 1.5 in 13.25 in. / 3.81 cm - 33.66 cm |
| 10 mil                           | 1.5 in 17.5 in. / 3.81 cm - 44.45 cm  |
| UPC 100%                         | 1.5 in 23.5 in. / 3.81 cm - 59.69 cm  |
| 15 mil                           | 1.5 in 29.5 in. / 3.81 cm - 74.93 cm  |
| 20 mil                           | 1.75 in 35.5 in. / 4.45 cm - 90.17 cm |
| 40 mil                           | * - 40 in. / * - 101.6 cm             |
| 55 mil                           | * - 55 in. / * - 139.7 cm             |
| * dependent on width of bar code |                                       |

# 7.3.2 EVI5 Imager Specifications

| Parameter              | EV15                     |
|------------------------|--------------------------|
| Light Source           | 617nm Highly Visible LED |
| Scan Angle             | 40°                      |
| Minimum Print Contrast | Minimum 25%              |
| Min x. Dimension       | 0.1 mm (4 mils)          |

| Parameter        | EV15                                                                                                    |
|------------------|----------------------------------------------------------------------------------------------------|
| Reading Distance | Up to 90cm (35 in)                                                                                                    |
| Symbologies      | UPC (E&A), EAN, RSS, Code 39, Code 128, UCC/EAN 128, ISBN, ISBT, Interleaved, Matrix, Industrial and Standard 2 of 5, Codabar, Code 93/93i, Code 11, MSI, Plessey, Telepen, PDF417, Micro PDF417 |
| Ambient Light    | Works in any lighting conditions, from 0 to 100,000 lux                                                                                                    |
| Shock            | 2000G, 0.7ms, half sinus, 3 axes                                                                                                    |
| Vibration        | 50G r.m.s                                                                                                    |

# 7.3.2.1 EVI5 Imager Decode Zone

| 0 Lux to 100,000 Lux                       |        |        |  |
|--------------------------------------------|--------|--------|--|
| Minimum range Maximum rang                 |        |        |  |
| Mil Size                                   | Inches | Inches |  |
| 5                                          | 2.5    | 7      |  |
| 10                                         | 3      | 14     |  |
| UPC                                        | 2      | 14.5   |  |
| 20                                         | 2.5    | 22     |  |
| 40                                         | 3      | 35.5   |  |
| High quality symbols in normal room light. |        |        |  |

# 7.3.3 HHP5180 Imager

| Parameter              | HHP5180                                       |  |
|------------------------|-----------------------------------------------|--|
| Image Sensor           | 752 X 480 CMOS sensor                         |  |
| Motion Tolerance       | 4 in. (10.2cm) per second                     |  |
| Rotational Sensitivity | 360°                                          |  |
| Viewing Angle          | ±40°                                          |  |
| Ambient Light          | Total darkness to 100,000 lux (full sunlight) |  |
| Illumination LEDs      | 626nm ±30nm                                   |  |
| Aiming:                | LEDs: 526nm ±30nm                             |  |
|                        | Laser: 650nm ±10nm                            |  |

| Parameter                                                              | HHP5180                                                                                                    |
|------------------------------------------------------------------------|----------------------------------------------------------------------------------------------------|
|                                                                        | 2D: PDF417, MicroPDF417, MaxiCode, Data Matrix, QR Code, Aztec, Aztec Mesa, Code 49, UCC Composite                                           |
| Symbologies supported                                                  | Linear: Code 39, Code 128, Codabar, UPC, EAN, Interleaved 2 of 5, RSS, Code 93, Codablock                                                    |
|                                                                        | Postal: Postnet (US), Planet Code, BPO 4 State, Canadian Post, Japanese Post, KIX (Netherlands) Post                                         |
|                                                                        | OCR Fonts: OCR-A, OCR-B                                                                                                    |
| Size                                                                   | 1.78cm Depth x 2.79cm Width (without mounting tabs) x 1.21cm Height 0.7 in. Depth x 1.1 in. Width (without mounting tabs) x 0.475 in. Height |
| Weight                                                                 | 5.9 grams (.21 ounces)                                                                                                    |
| Operational Input Voltage:                                             | Imager: 3.3 VDC ±5% (23°C)<br>Illumination + Aimer 5300: 3.0 VDC to 5.5 VDC (23°C)                                                           |
| Current Draw:                                                          | Imager: Operating Current – 100 mA<br>Standby Current: 100 μA                                                                                |
| Operating Temperature $-30^{\circ}$ to $+50^{\circ}$ C (-34° to 122°F) |                                                                                                    |
| Storage Temperature                                                    | -40° to +70°C (-40° to 158°F)                                                                                                    |
| Humidity                                                               | up to 95% RH, non-condensing at 122° F (50°C)                                                                                                |
| Shock                                                                  | 18 shocks of 3,500 G for 0.5 msec at 23°C (73° F)                                                                                            |

# 7.3.3.1 HHP5180 Imager Decode Zone

| Performance          |                                      |                            |                         |                                     |                        |                                 |
|----------------------|--------------------------------------|----------------------------|-------------------------|-------------------------------------|------------------------|---------------------------------|
| Focal Point          |                                      |                            |                         |                                     |                        |                                 |
| SR                   | 7 inches (17                         | .8 cm) from len            | s plate                 |                                     |                        |                                 |
| SF                   | 4.5 inches (11.4 cm) from lens plate |                            |                         |                                     |                        |                                 |
| SR Working<br>Range* | 8.3 mil Linear<br>(.020 cm)          | 10 mil PDF417<br>(.025 cm) | 13 mil UPC<br>(.033 cm) | 15 mil Data<br>Matrix<br>(.038 cm)6 | 15 mil QR<br>(.038 cm) | 35 mil<br>Maxicode<br>(.089 cm) |
| Near                 | 3.5 in.<br>(8.9 cm)                  | 3.1 in.<br>(7.9 cm)        | 2.1 in. (5.3cm)         | 2.3 in.<br>(5.8 cm)                 | 2.1 in.<br>(7.9 cm)    | 2.0 in.<br>(5.1 cm)             |
| Far                  | 7.6 in.<br>(19.3cm)                  | 9 in.<br>(22.9 cm)         | 13.2 in.<br>(33.5 cm)   | 10.2 in.<br>(25.9 cm)               | 8.8 in.<br>(22.4 cm)   | 13.0 in.<br>(33 cm)             |

| Performance                                          |                                |                             |                                     |                          |                            |                         |
|------------------------------------------------------|--------------------------------|-----------------------------|-------------------------------------|--------------------------|----------------------------|-------------------------|
| SF Working<br>Range*                                 | 6.6 mil<br>PDF417<br>(.017 cm) | 7.5 mil Linear<br>(.019 cm) | 8.3 mil Data<br>Matrix<br>(.021 cm) | 8.3 mil QR<br>(.021 cm)6 | 10 mil Linear<br>(.025 cm) | 13 mil UPC<br>(.033 cm) |
| Near                                                 | 2.8 in.<br>(7.1cm)             | 2.5 in.<br>(6.4cm)          | 3.4 in.<br>(8.6cm)                  | 3.4 in.<br>(8.6cm))      | 2.2 in.<br>(5.6cm)         | 2.0 in.<br>(5.1cm)      |
| Far                                                  | 6 in.<br>(15.2cm)              | 6.5 in.<br>(16.5cm)         | 5.7 in.<br>(14.5cm)                 | 5.4 in.<br>(13.7cm)      | 7.6 in.<br>(19.3cm)        | 8.9 in.<br>(22.6cm)     |
| *Data characterized at 23°C and 0 lux ambient light. |                                |                             |                                     |                          |                            |                         |

# 7.3.4 SX5393 Imager

| Parameter                        | HHP5180                                                                                                    |
|----------------------------------|----------------------------------------------------------------------------------------------------|
| Optical Resolution               | 1024H x 1024v                                                                                                    |
| Field of view at 6 inches        | 5.12 in. x 5.12 in.                                                                                                    |
| Pitch Angle                      | ±45°                                                                                                    |
| Skew Angle                       | ±45°                                                                                                    |
| Ambient Light                    | 0 to 100,000 lux (full sunlight) 300 lux nominal.                                                                                                    |
| Minimum Contrast                 | 10%                                                                                                    |
| Targeting                        | Intuitive range finding 626 nm Red LED.                                                                                                    |
| Self Illumination                | Red LED                                                                                                    |
| Supply Voltage                   | 5 V ± 10%                                                                                                    |
| Power Supply                     | 3.6 Volt DC nominal (2.7 - 5 Volts DC)                                                                                                    |
| Connectivity                     | USB 1.1 or serial async                                                                                                    |
| Connector to the interface board | Molex 52892-1295 or HiRose FH12-12S5SH                                                                                                    |
| Symbologies Supported            | Code 39; Code 39 Full ASCII; UPC-A, -A2, -A5; UPC-E, -E2, -E5; EAN-8 -13; JAN; I2of5; Code 128; Codabar/NW7; RSS 14, RSS Limited, RSS Expanded, RSS 14 Truncated, PDF417, microPDF417; Composite, CC-A, CC-B, CC-C; image capture and signature capture, Data Matrix; QR Code; Maxicode; Aztec Code; Planet; Postnet; Royal Mail 4SCC; 4 State postal codes from Australia, Canada, Japan; Korean Post 3of5 |
| Operating Temperature            | -20° to +50°C (-4° to 122°F)                                                                                                    |
| Storage Temperature              | -30° to +60°C (-22° to 140°F)                                                                                                    |
| Humidity                         | 5% to 95% (non-condensing)                                                                                                    |
| Weight                           | Image engine 4.1 grams Co-processor board 6.80 grams                                                                                                    |
| Shock                            | 15 drops, 5 ft to concrete at room temperature when integrated correctly into end-user packaging                                                                                                    |

# 7.3.4.1 SX5393 Imager Decode Zone

15

| x Lux to 100,000 Lux      |               |               |  |
|---------------------------|---------------|---------------|--|
|                           | Minimum range | Maximum range |  |
| Mil Size*                 | Inches        | Inches        |  |
| 10                        | 4.6           | 5.7           |  |
| 15                        | 3.8           | 9.2           |  |
| 15**                      | 4             | 9.7           |  |
| 20.8                      | 2.6           | 11.7          |  |
| *QR code<br>**Data Matrix |               |               |  |
| Code 39                   | Minimum range | Maximum range |  |
| Mil Size                  | Inches        | Inches        |  |
| 7.5                       | 4.1           | 8.4           |  |
| 10                        | 3.1           | 10.9          |  |

4

9.7

# APPENDIX A

# PORT PINOUTS

# A.I LIF (Low Insertion Force) Port Pinout

| PIN # | Signal Name                                                                   |
|-------|-------------------------------------------------------------------------------|
| 1     | Ground                                                                        |
| 2     | Ground                                                                        |
| 3     | USB Host Data Plus, For connecting USB devices                                |
| 4     | USB Host Data Minus, For connecting USB Devices                               |
| 5     | USB Host Power, for powering USB devices (5V, 100mA Max)                      |
| 6     | DC Power in, for supplying power to WORKABOUT PRO / charging battery (5V, 3A) |
| 7     | DC Power in, for supplying power to WORKABOUT PRO / charging battery (5V, 3A) |
| 8     | LIF Detect, determines if a device is attached to the LIF                     |
| 9     | USB Device Data Minus, for operating the WORKABOUT PRO as a USB device        |
| 10    | USB Device Data Plus, for operating the WORKABOUT PRO as a USB device         |
| 11    | Ground                                                                        |
| 12    | Ground                                                                        |

### A.2 Tether Port Pinout

| PIN # | Signal Name                                                                              |
|-------|------------------------------------------------------------------------------------------|
| 1     | Ground                                                                                   |
| 2     | USB Host Data Plus, For connecting USB Devices                                           |
| 3     | USB Host Data Minus, For connecting USB Devices                                          |
| 4     | USB Host Power, for powering USB devices (5V, 100mA Max)                                 |
| 5     | TX Data } TX Data and RX Data are only available on terminals with no internal Bluetooth |
| 6     | RX Data }                                                                                |
| 7     | Tether Detect, determines if a device is attached to the Tether port                     |
| 8     | DC Power In, for supplying power to WORKABOUT PRO / charging battery (5V, 3A)            |
| 9     | DC Power In, for supplying power to WORKABOUT PRO / charging battery (5V, 3A)            |
| 10    | DC Power In, for supplying power to WORKABOUT PRO / charging battery (5V, 3A)            |
| 11    | Not used.                                                                                |
| 12    | Not used.                                                                                |
| 13    | Not used.                                                                                |
| 14    | Not used.                                                                                |
| 15    | Not used.                                                                                |
| 16    | Ground                                                                                   |
| 17    | Ground                                                                                   |
| 18    | Ground                                                                                   |

# **A**PPENDIX

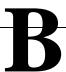

# WIRELESS WIDE AREA NETWORK (WWAN)

### **B.I.** Wireless WAN

Psion Teklogix offers a quad band, GPRS radio – Model Number RA3030-G2; a WORK-ABOUT PRO G2 equipped with a GSM/GPRS radio has wide area networking capabilities.

### B.I.I Taskbar Icons

Wireless WAN icons in the taskbar indicate the status of your wide area network connection. Note that these icons are only visible when a GSM/GPRS radio is installed in the computer, and the interface is enabled.

The letter in the signal strength icon (**G** for GSM/GPRS) indicates that a packet data service is available and initialized. Keep in mind that the signal strength icon is displayed without a letter if packet data service is not available or if it is available but not yet initialized.

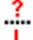

11---

.ıl..

all.

أان

User interaction is required (e.g. the user is required to enter a PIN).

A non-recoverable (fatal) error has occurred.

The modem status is unknown or the modem is not connected to any network (the signal strength is 0%).

The modem has found a network, and the signal strength is between 1% and 20%.

The modem has found a network, and the signal strength is between 21% and 40%.

The modem has found a network, and the signal strength is between 41% and 60%.

The modem has found a network, and the signal strength is between 61% and 80%.

The modem has found a network, and the signal strength is between 81% and 100%.

A GPRS packet data connection is active, the signal strength is between 41% and 60% and GSM.GPRS packet service is available.

The signal strength icon is replaced by a connection indicator icon when a packet data connection is started.

A GPRS packet data connection is active.

In addition to the signal strength or connection indicator a second icon may be shown:

#### Establishing A Connection

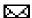

A new SMS message has arrived.

### B.1.2 Establishing A Connection

To display the main Wireless WAN dialog box:

Double-tap on the Wireless WAN icon in the taskbar.

If the icon is not visible in the taskbar, the radio interface has been shut down or the modem has been removed:

• In the *Control Panel*, choose the **Wireless WAN** icon.

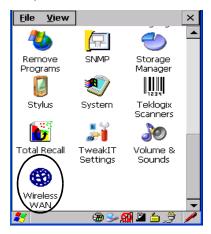

Figure B.I Wireless WAN Icon

The main Wireless WAN dialog box is displayed.

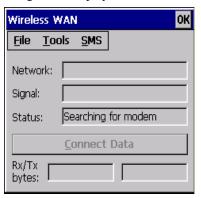

Figure B.2 Establishing A Connection

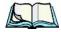

**Note:** If you are prompted to enter a PIN, refer to "Entering A PIN Number" on page 4 for details.

When "Ready to connect" is displayed in the Status field, the Connect Data button is enabled.

• Tap on the **Connect Data** button.

The progress of the connection is tracked in the *Status* field.

- PPP link to modem active.
- Authenticating user.
- User authenticated.
- Connected.

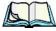

**Note:** Keep in mind that these states may be displayed fairly quickly if the progress of the connection is rapid.

When the connection state reaches PPP link to modem active, the taskbar icon changes to indicate an active connection. The Connect Data button changes to Disconnect.

### Disconnecting From A Network

To disconnect from the network:

• Tap the stylus on the **Disconnect** button, and then on **OK**.

When the computer's network connection is severed, the *Status* field displays "*Ready to connect*".

The signal strength is displayed in the main Wireless WAN screen, even while a connection is active. The *Rx bytes* and *Tx bytes* fields estimate the amount of data transmitted and received, respectively.

### Shutting Down The Wireless WAN User Interface

While it is not usual to shut down the GSM/GPRS user interface, you can accomplish this by tapping on the **File** menu and choosing the **Exit** command at the bottom of the main *Wireless WAN* dialog box

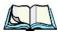

**Note:** Once you've shut down the user interface, you can only enable the radio by opening the Control Panel and tapping on the Wireless WAN icon to display the Wireless WAN dialog box.

### **B.1.3** Advanced Information

In most cases, when a GSM/GPRS radio and SIM are installed in your computer, setup is automatic. Follow the steps outlined under the heading "Establishing A Connection" on page 2 to make a connection. The information in this section is for advanced setup purposes.

### **Entering A PIN Number**

If a PIN is required, a PIN entry dialog box is displayed.

Type your PIN, and press [ENTER].

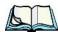

**Note:** If you exceed the number of allowable attempts, a PUK entry window is brought to the foreground. You'll need to enter a new PIN number.

Once the correct PIN or PUK is entered or if none was required, the modem is instructed to perform a GSM network registration followed by a GPRS attach.

The main Wireless WAN dialog box reflects the progress of the initialization.

- Searching for modem
- Initializing modem
- SIM is ready
- Searching for network
- Registered on network
- Searching for GPRS
- Ready to connect

If the modem loses the connection to the GSM network, the following states are repeated: Searching for network, Registered on network, Searching for packet data, and Ready to connect.

### **Error States**

The following temporary error states (i.e., these states may disappear without interaction) may be displayed:

Emergency calls only.
 The modem has found a network but is not allowed to register (e.g. no roaming agreement between networks). The modem keeps searching for another network.

No network found.

A network is not currently available. The modem continues searching for a network.

Packet data not available.

The current network does not support a packet data service.

Packet data not allowed.

The modem is not allowed to use the packet data service on the current network (e.g. no GPRS roaming agreement between network; a roaming agreement for voice may still be in place). It is also possible that you do not have a subscription for GPRS at all.

The remaining error states are permanent:

SIM is missing.

The SIM card is missing. After the SIM has been inserted a warm boot may be required.

SIM failure.

The SIM card is permanently disabled (e.g. because the wrong PUK has been entered too many times). A new SIM is needed.

Modem failure.

The modem did not respond to commands as expected. If a warm boot does not clear this condition, the modem may need to be replaced.

NDIS error.

An internal software error has occurred. If a warm boot does not clear this condition, Psion Teklogix technical support may need to investigate further.

### B. I.4 Tools Menu

The Tools menu in the main *Wireless WAN* dialog box offers some additional, advanced setup features.

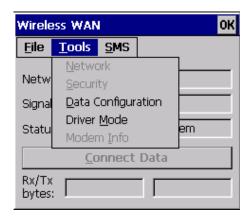

### WWAN Data Configuration

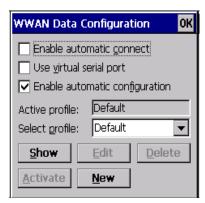

#### **Enable Automatic Connect**

If the *Enable automatic* **connect** checkbox is checked (unchecked by default), the Wireless WAN user interface will attempt to establish a GPRS connection whenever GPRS is available (e.g. after resume from suspend without further user interaction).

To activate the automatic connection mode:

• Tap on the **OK** button.

While automatic connection mode is enabled, the *Connect Data* button in the main *Wireless LAN* dialog box changes to *Disable Auto*. To close the currently active connection (if any) and disable the automatic connection mode:

• Tap on **Disable Auto.** 

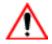

Important:

Automatic connection mode should not be used if applications other than the Wireless WAN user interface (e.g. Connection Manager) are expected to open and close connections.

If the automatic connection mode is enabled and another application closes the GPRS connection, the WWAN user interface will immediately try to re-establish the connection.

#### Use Virtual Serial Port

If *Use virtual serial port* is enabled, packet data connections are established through the virtual serial port of the WWAN driver rather than through the WWAN driver directly. This checkbox should *only* be checked if certain third-party VPN (Virtual Private Network) clients are used that do not work correctly otherwise. The default setting is **disabled** (unchecked).

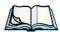

**Notes:** The connection setup takes longer through the virtual serial port.

#### **Enable Automatic Configuration**

In most cases, *the data connection is configured automatically and no user interaction is required.* This is true even if multiple SIM cards from different operators are used with the same device. The connection parameters are adjusted automatically when a new SIM card is detected (this may require a warm boot). The connection parameters are retrieved from a database.

Manual configuration should be necessary only if:

- One or more parameters in the database are incorrect or a new operator is not yet in the database. (The database should be corrected for subsequent software releases.)
- An operator has assigned individual GPRS user names and passwords.
- A very large site has their own APN. Such connections always have to be configured manually.
- A customer has subscribed for a static IP address. By definition this must be configured manually.

#### **Profiles**

In the following section, all the parameters that need to be configured for a connection (such as APN, user name, password, DNS server addresses etc.) are referred to as a profile. Every profile is identified by an arbitrary, unique name. The profile named *Default* is special in that it is always present and can neither be edited nor deleted. The *Default* profile uses parameters from a built-in database. The home network (the network that issued the SIM) is used for the database look-up. While there can be many configured profiles, only one profile can be active at any time.

If connection profiles are configured manually, the *Enable automatic configuration* checkbox should normally be unchecked.

In one particular use case, manually configured profiles may be combined with automatic configuration. If multiple SIM cards are used with the same device, each SIM card being from a different operator and some or all of them requiring a manually set up profile, automatic configuration may be used to automatically pick the correct manually configured profile for each SIM card. For this to work, each profile must be configured while the corresponding SIM card is inserted in the device and initialized (i.e. the status is at least SIM is ready).

The *Select profile:* drop-down list in the data configuration profile selects to which profile a subsequent action applies. A profile named *Default* is always present and contains the current parameters from the database. The following actions are available:

#### Show

The parameters for the selected profile are displayed when you tap the stylus on this button. For the *Default* profile, the publicly known password is shown—otherwise, the password is hidden.

#### Edit

The parameters of the selected profile can be edited when you choose the *Edit* button. Keep in mind that you *cannot* edit the *Default* profile.

#### Delete

The selected profile is deleted. You *cannot* delete the *Default* profile.

#### Activate

When this button is chosen, the selected profile becomes the active profile. Activation is possible only if the *Enable automatic configuration*: checkbox is unchecked.

#### New

Tapping on the *New* button allows you to create a new profile.

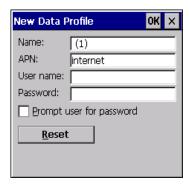

Figure B.3 Creating A New Profile

The name of the newly created profile must be different from all existing profiles. Also, the name cannot be *Default*. When the *New Data Profile* dialog box is opened, a proposal for a unique name is filled in the corresponding entry field. If a manually configured profile has a secret password and unauthorized access to the device is a concern even after the SIM PIN has been entered, the password should not be entered in the *New Data Profile* dialog box and the *Prompt user for password* checkbox should be checked instead. In this case, you will be prompted for the password each time a connection is initiated (the *Connect Data* button in the main *Wireless WAN* dialog box is selected).

#### Reset

The Reset button in the New Profile and Edit Profile dialog boxes resets all entry fields to the values they had when the dialog box was opened.

#### Advanced IP

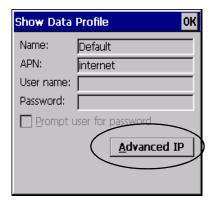

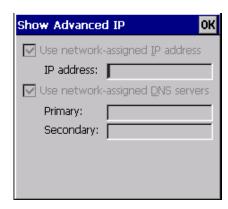

Figure B.4 Assigning IP Information

The Advanced IP button in the Show Profile and Edit Profile dialog boxes opens another dialog box that allows you to configure a static IP address as well as the IP addresses for the primary and secondary DNS server.

### **Security Configuration**

The Security Configuration dialog box is accessed through the Tools menu. The Security Configuration dialog box allows you to enable, disable and change the PIN. You will need the current PIN to make any of these changes. The PIN must be enabled in order to be changed. (If the PIN is disabled, the New PIN entry field is greyed out.)

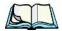

**Note:** Keep in mind that some network operators do not allow the SIM PIN to be disabled. A new PIN must consist of 4 to 8 numeric digits.

The *Require PIN on resume* checkbox is independent of the aforementioned settings. By default, this checkbox is unchecked. While this option remains unchecked, any PIN entered on startup or through the *Security Configuration* dialog box and submitted successfully to the modem is stored in memory for as long as the device is not rebooted. This stored PIN is then used without further user interaction whenever the modem requires a PIN (such as resume after suspend or modem removal). The stored PIN is also automatically entered in the *Current PIN* text box whenever the *Security Configuration* dialog box is called up.

If unauthorized access to the device is a concern, the *Require PIN on resume* checkbox should be checked. In this case, the PIN is not stored; whenever a PIN is required, you will be prompted to enter an appropriate value.

## **Network Configuration**

In the main Wireless WAN window:

• Tap on the **Tools** menu, and choose **Network**.

By default the GSM radio modem automatically chooses from the available and allowed networks (allowed networks are the home network and all other networks with which the home network has a roaming agreement). You may find there are some situations in which you want to override this default behaviour. For example, you may want to disable roaming if you find yourself in a border area where the home network is not available but a foreign roaming partner is available. Abroad, you may find that an available network does not have GPRS roaming agreements. In this case, you'll need to manually select the network which you know to support GPRS roaming.

Automatic network selection is enabled or disabled by checking or unchecking *Enable automatic network select* in the *Network* dialog box. When automatic network selection is disabled, you must select a network manually.

Available networks can also be viewed without changing any settings. Scanning for available networks is a lengthy operation—a progress bar is shown while the scan is active. For every network that is found, the network name, country, status and numeric network identifier (MCC/MNC, Mobile Country Code followed by the Mobile Network Code) is displayed.

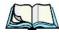

**Notes:** Your home network operator will need to let you know which other networks have roaming agreements. Even when a network is listed with an 'Available' status, it does not necessarily follow that it can be used or that the roaming agreement covers GPRS.

A status of 'Forbidden' indicates that the network cannot be used. If you choose a network that is not covered by a roaming agreement, the status in the main WWAN dialog box changes to 'Emergency calls only', 'No network found', 'GPRS not available' or 'GPRS not allowed'.

## **Driver Mode Configuration**

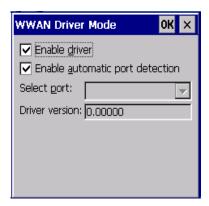

By default, the Wireless WAN driver is enabled (the *Enable driver* checkbox is checked). The driver must be disabled in order to use the modem for anything other than GPRS (e.g. dial-up data, fax, or in order to manually submit AT commands to the modem for development, testing, approvals, etc.). If the *Enable driver* checkbox is not checked, the driver is shut down as soon as the *OK* button in the *Driver Mode* dialog box is chosen.

If, on the other hand, the Wireless WAN driver is not running and the *Enable driver* checkbox is checked, the Wireless WAN driver is started as soon the *Driver Mode* dialog box is closed using the *OK* button.

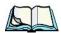

**Note:** When the driver is not running, no network status or signal strength can be displayed.

Since all currently supported GSM modems are automatically detected, the *Enable automatic port detection* checkbox should always be checked. If this checkbox is not checked, a serial port can be selected manually. This experimental feature allows the driver to be used with an internal GSM modem that was not recognized by the automatic detection or an external GSM modem connected to a serial port of the computer through USB or through Bluetooth. An external modem connected to a serial port must support 115.2kbit/s, 8bit, no parity and hardware flow control.

## **Modem Information**

The fields in this dialog box cannot be edited, they only display information about the computer's modem. If the network operator has not programmed a user's phone number into his SIM, the *Phone*: field remains empty. If the main menu shows an error status, at least partial modem information may be available.

## B.1.5 SMS Menu

SMS functions are accessed through the *SMS* menu. For modems that support a SIM card, the SIM initialization typically takes longer than the network initialization, resulting in a noticeable delay before the SMS functions become available.

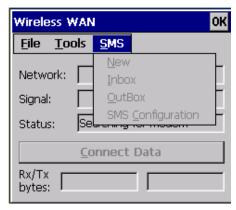

#### New

Tapping on the *New* button opens a dialog for sending a new SMS message. The recipient's phone number (to be entered in the *To*: field) can consist of the digits 0 through 9, as well as the \* and # characters, optionally preceded by one + character, indicating an international number (i.e. the country code follows immediately after the + character).

By checking the *Store message in Outbox* field a new message can be stored in the Outbox before being sent. If no storage space is available, or the modem does not support the storage of outgoing messages, then this checkbox is disabled.

#### Inbox

Tapping on the *Inbox* button opens the list of received messages. Reading 50 messages, for example, from the SIM can take about 30 seconds. By default the list of messages is sorted with the most recently received message first. The list can be sorted by any other column by clicking on the corresponding column heading. Clicking the same column heading twice reverses the sort order. Pressing any letter or digit moves the highlight to the next message whose address begins with that letter or number.

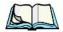

**Note:** The date and time formats can be changed through the Region and Language menu in Control Panel. For a new date or time format to take effect the Inbox has to be closed and re-opened.

The *Open* button opens the selected message in a new window such that the entire message can be read including the original formatting (line breaks are replaced by spaces in the Inbox

#### Power Mode

message list). Pressing the **Reply** button opens the new message dialog as described above, except the destination phone number is filled in already.

#### **Outbox**

Tapping on the *Outbox* button opens the list of sent messages. Otherwise the *Outbox* behaves exactly as the *Inbox* described above. The date and time when a message was sent is not available for GSM modems.

#### SMS Configuration

Tapping on the *SMS Configuration* button opens the SMS configuration dialog. The SMS Centre address follows the same rules as the recipient's phone number in the *New* message dialog. The message validity period parameter is sent to the SMS Centre with each message sent subsequently and instructs the SMS Centre on how long it should attempt to deliver the message to the recipient (the SMS Centre may impose an upper limit on the validity period regardless of the setting).

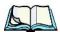

**Note:** Only certain discrete validity period values can be sent and thus the validity period is rounded to the nearest allowed value. The next time the SMS configuration dialog is opened the rounded value is shown.

The user interface tries to keep the SMS storage location available for a new incoming message if the *Delete oldest message when full* checkbox is checked. In this case, when a new message arrives and the SMS storage becomes full, the oldest received message is deleted. If any string is entered as the *Message Suppression Prefix*, then messages beginning with that string will not be shown in either the *Inbox* or *Outbox*. In this way messages intended for another application running on the same device can be hidden from the user, as long as those messages begin with the string configured here.

## **B.2** Power Mode

The power mode of the modem is controlled through the *Power* menu in the Control Panel (not through the Wireless WAN user interface).

For CF Card modems, the settings are found under the *Devices* tab. If the checkbox for a modem is unchecked then no power is applied to the modem and no driver is loaded (neither the serial port driver nor the Wireless WAN driver). If the checkbox is checked then power is applied to the modem and the drivers are loaded when the computer is turned on. Power is removed from the modem when the computer enters suspend mode.

## NDEX

| $\mathbf{A}$                                         | beep conditions 46                          |
|------------------------------------------------------|---------------------------------------------|
| Accepted Start Char 177                              | volume adjustment 47                        |
| accessories                                          | Authentication, Bluetooth Controls 114      |
| belt loop (carrying case) 218                        | Auto Exposure (Imager) 192                  |
| carrying case 218                                    | <b>Aztec, 2D</b> 198                        |
| desktop docking station 223                          | В                                           |
| Ethernet adaptor cable 227                           | _                                           |
|                                                      | backlight                                   |
| holster, soft shell 220                              | display 87                                  |
| pistol grip 217                                      | intensity <i>44</i><br>keyboard <i>44</i>   |
| port replicator 238                                  | backup battery (ML2032) 12                  |
| quad battery charger 229<br>quad docking station 232 | backup profile, creating (Total Recall) 125 |
| single battery charger 228                           | backup profile, restoring (Total Recall)    |
| swivel belt loop (carrying case) 218                 | 129                                         |
| vehicle cradle 235                                   | Bad Scan Beep 202                           |
| Active Conn Tab 117                                  | bar code                                    |
| ActiveSync 227                                       | appending to 145, 201                       |
| ASync profile 113                                    | displaying type of bar code 201             |
| Adaptive Windowing 194                               | parameters 136                              |
| adaptor cable                                        | prefix character 143, 144                   |
| USB-Ethernet 227                                     | stripping characters 143, 145               |
| <b>Addendum</b> 182, 195, 196                        | suffix character 143, 145                   |
| <b>Addendum Add-on 2</b> 157, 158, 159, 160,         | symbologies                                 |
| 182                                                  | Codabar 149, 161, 183, 196                  |
| <b>Addendum Add-on 5</b> 157, 158, 159, 160,         | Code 11 163, 185                            |
| 182                                                  | Code 128 144, 194                           |
| <b>Addendum Required</b> 157, 158, 159, 160          | Code 39 194                                 |
| <b>Addendum Separator</b> 157, 158, 159, 160         | Code 93 148, 160, 182, 196                  |
| aiming dot, duration of 137                          | Discrete 2 of 5 151, 165, 187               |
| ALT Key 41                                           | EAN 13 144, 157, 179, 195                   |
| appearance (display colour scheme) 89                | EAN 8 145, 158, 180, 195                    |
| Append 156                                           | IATA 2 of 5 164                             |
| appending to bar codes                               | Interleaved 2 of 5 150, 163, 185,           |
| characters 145, 201                                  | 197                                         |
| approvals, WORKABOUT G2 (including                   | Matrix 2 of 5 164, 186                      |
| scanner) 243                                         | MSI Plessey 149, 162, 184                   |
| arrow keys                                           | UPC A 145, 158, 180, 196                    |
| moving the cursor 40                                 | UPC E 146, 159, 181, 196                    |
| ASCII                                                | Translation tab 203                         |
| Full Ascii 176 audio indicators                      | Barcodes Must Decode 191                    |
| audio mulcators                                      | batteries                                   |

| a description of 221                    | descriptions of 38                      |
|-----------------------------------------|-----------------------------------------|
| backup (ML2032) 12                      | safety instructions 222–223             |
| capacity dialog box 101                 | chargers 221                            |
| charging 11, 37                         | desktop docking station 223             |
| gauge 48                                | installing at a site 221                |
| installing 36                           | operator controls 222                   |
| installing main battery 12              | quad battery charger (WA3004) 229       |
| main battery 11                         | single battery 228                      |
| power saving suspend dialog box 101     | charging (main battery) 11              |
| removing 36                             | Check Char 155, 161, 162, 164           |
| run time 49                             | Check Digit 157, 158, 159               |
| storing 50                              | check digit 150, 163                    |
| swap time 37                            | <b>Check Digit, One</b> 150, 163        |
| battery charger                         | Check Digits (MSI Plessey) 150, 163     |
| safety instructions 222–223             | Check Digit Verification 142, 177, 179, |
| beeper                                  |                                         |
| beep conditions 46                      | 184, 185, 186, 187                      |
| volume adjustment 47                    | Check Digit Verification (Codabar) 183  |
| belt loop, swivel (carrying case) 218   | Check Digit Verification (I 2 of 5) 151 |
| <b>Bi-Direction Redundancy</b> 139      | cleaning hand-held 52                   |
| BKSP (DEL Key) 41                       | clean start 32                          |
| Bluetooth radio                         | Click Data (scanner double-click) 201   |
| changing device name 117                | Click Time (scanner double-click) 201   |
| device service profiles 113             | CLSI Editing 149                        |
| ISM band 111                            | CLSI Library System 183                 |
| PINs for devices 114                    | Codabar 149, 161, 183, 196              |
| radio configuration 111                 | Codabar 149                             |
| Bluetooth setup 111                     | <b>Codablock</b> 170, 190               |
| GPRS setup 118                          | Code 11 163, 185                        |
| peripherals 239                         | Code 128 194                            |
| Bluetooth specs 244                     | Code 128 144, 156, 178                  |
| BooSt                                   | <b>Code 128 Emulation</b> 153, 189      |
| console (cold reset) 32                 | Code 16K 169                            |
| <b>Bright For</b> (backlight) 88        | Code 32, Convert To 141                 |
| <b>BSP</b> , Bluetooth Controls 118     |                                         |
| ,,                                      | Code 32 Prefix 141                      |
| C                                       | Code 39 141, 155, 176                   |
| cable diagrams <i>C-1</i>               | Code 49 170                             |
| calibrating (touchscreen) 45, 105       | Code 93 148, 160, 182, 196              |
| Captures Per HW Trigger 192             | Code 93 148                             |
|                                         | cold reset 32                           |
| case, carrying 218                      | Cold Reset (Shutdown menu) 71           |
| Center Bar Code Only (Imager) 190       | <b>COM</b> , Bluetooth Controls 118     |
| CH, Bluetooth Controls 114              | Command Prompt 66                       |
| changing password (Start Menu security) | communication                           |
| 65                                      | ActiveSync 227                          |
| characters                              | Ethernet connection (desktop dock)      |
| appending to bar codes 145              | 227                                     |
| prefix 143, 144                         | Ethernet connection (quad dock) 232     |
| stripping 143, 145                      | WORKABOUT to PC 226                     |
| suffix 143, 145                         | Communities 207                         |
| charger                                 | Composite 152, 167, 197                 |

| Concatenation 162                                     | appearance (colour scheme) 89                   |
|-------------------------------------------------------|-------------------------------------------------|
| connection list table, Bluetooth Controls             | backlight 87                                    |
| 117                                                   | backlight, adjusting 44                         |
| Constant Illumination 194                             | Display Properties 87                           |
| Contact 206                                           | Display Properties 87                           |
|                                                       | docking device icons 49                         |
| <b>Continuous Scan Mode</b> 138, 154, 175,            | docking station                                 |
| 190                                                   | uploading data using 51                         |
| control panel                                         | docking stations 221                            |
| accessing 81                                          |                                                 |
| basic setup 87                                        | desktop docking station 223                     |
| Display Properties 87                                 | installation at site 221                        |
| icons 83                                              | operator controls 222                           |
| keyboard properties 90                                | quad dock 232                                   |
| power management properties 100                       | <b>Dot Time</b> 137, 191                        |
| stylus properties 104                                 | double-click                                    |
| Conv. UPC-E To UPC-A 147<br>Conv. UPC-E1 To UPC-A 147 | appending characters to a decoded bar code 201  |
| Convert To Code 32 141                                | scanner trigger 201                             |
| Convert To EAN 13 151, 180, 181                       | Double-Click, Manage Triggers menu              |
| Convert To UPC -A 181                                 | 107                                             |
|                                                       | Double-Tap (stylus settings) 105                |
| cradle See also Picker cradle 235                     | DSSS, 802.11g radio 244                         |
| CTRL Key 41                                           | DUN service, Bluetooth 113                      |
| cycle tasks 68                                        | Duration 137                                    |
| <b>D Data Matrix, 2D</b> 170, 198                     | E                                               |
| Decoded (HHP) parameters 154                          | EAN 13 144, 157, 179, 195                       |
| decoded (internal) scanner parameters 137             | EAN 8 145, 158, 180, 195                        |
| decoded Intermec (ISCP) parameters 175                | EAN-8 Zero Extend 145                           |
| <b>Decode Performance</b> 142, 144                    | ECI Decoder 141                                 |
| <b>Decode Performance Level</b> 143, 144              | Enable Bookland (UPC-EAN) 147                   |
| Decoder Timeout 193                                   | Enable CC-AB 153                                |
| DEL (BKSP) Key 41                                     | Enable CC-C 153                                 |
|                                                       | Enable Plessy 184                               |
| Delete Char Set ECIs 140                              | <b>Enable RSS Expanded</b> 152, 166, 188        |
| Demo                                                  | <b>Enable RSS Limited</b> 152, 166, 188         |
| Imager 67                                             | <b>Enable RSS-14</b> <i>152</i> , <i>188</i>    |
| Scanner 67                                            | Enable SNMP 207                                 |
| Signature 67                                          | <b>Enable TLC-39</b> 153, 168                   |
| desktop connection, remote 81                         | Encryption, Bluetooth Controls 114              |
| desktop docking station (WA4002) 223                  |                                                 |
| Device Name, changing 117                             | ESC Key 41                                      |
| dialog box, using 72                                  | EV15 Specs 247                                  |
| Diff Read Timeout 176                                 | EV15 1D imager scanner specs 247                |
| digit                                                 | F                                               |
| check digit 150, 163                                  | _                                               |
| <b>Dim For</b> (backlight) 89                         | Factory Defaults On Reboot 192                  |
| Discrete 2 of 5 151, 165, 187                         | Fast Converge (Imager) 193                      |
| <b>Discrete 2 of 5</b> 151, 165                       | features, WORKABOUT PRO G2 7                    |
| dismounting partitions 132                            | Field Size 143                                  |
| display                                               | <b>Field Size/Chars</b> (bar code scanning) 143 |
|                                                       |                                                 |

| FNC1 Conversion 178                     | K                                             |
|-----------------------------------------|-----------------------------------------------|
| formatting                              | keyboard                                      |
| entire memory card 129                  | key repeat 90, 91                             |
| partitions 132                          | one shot mode 92                              |
| Full Ascii 176                          | 36-key keyboard 43                            |
| Full ASCII (decoded scanner) 142, 156   | 58-key <i>4</i> 2                             |
| Function Keys                           | keyboard backlight 44                         |
| accessing 42                            | keyboard keys 39                              |
| $\boldsymbol{C}$                        | ALT 41                                        |
| G                                       | arrow keys 40                                 |
| Good Scan Beep 202                      | BKSP 41                                       |
| GPRS (bluetooth) 118                    | CTRL 41                                       |
| GSM/GPRS E-1–E-12                       | DEL 41                                        |
| <b>GS1-128</b> 178                      | ESC 41                                        |
| <b>GS1 128</b> (Composite bar code) 167 | macro keys 42, 93                             |
| GS1-128 GS1 US 144                      | modifiers 39                                  |
| <b>GS1-128 Identifier</b> 178           | navigating using the keyboard 57              |
| GTIN Compliant 178, 182                 | one shot mode 92                              |
|                                         | SCAN 41                                       |
| H                                       | SHIFT 40<br>SPACE 41                          |
|                                         | TAB 41                                        |
| holster, soft shell 220                 | Keyboard Properties 90, 91                    |
|                                         | backlight 91                                  |
| I                                       | one shot mode 92                              |
| IATA 2 of 5 164                         | Key Repeat tab 90                             |
| Imager                                  | keys                                          |
| EV15 specs 247                          | alpha keys, 36-key keyboard 43                |
| imager parameters 190                   | aipiia keys, 30 key keyboara 43               |
| indicators                              | $\mathbf{L}$                                  |
| battery gauge 48                        | LANAccessUsingPPP service, Bluetooth          |
| docking devices 49                      | 113                                           |
| LED functions 46                        | <b>Laser On Time</b> 138, 154, 175            |
| modifier keys 48                        | LED                                           |
| onscreen 47                             | functions 46                                  |
| security level 49                       | Length Mode 184, 186, 187                     |
| task bar 61                             | LIF (Low Insert Force) port pinout <i>B-1</i> |
| Wireless WAN 49                         | Linear Decode 148                             |
| 802.11radio signal quality 49           | Linear Security Level 138                     |
| Input Panel (control panel) 83          | Location 207                                  |
| <b>Intensity</b> (7035 backlighting) 88 | <b>Low Power Timeout</b> 138, 155, 176        |
| Interleaved 2 of 5 150, 163, 185, 197   | L1, Set Length 142                            |
| Internet Explorer 66                    | L2, Set Length 142                            |
| IP address, assigning (Summit) 13       | L2, Set Length 142                            |
| ISBN Conversion 157, 180                | M                                             |
| ISBT Concat Any Pair 179                | Macro keys                                    |
| ISBT Concatenation 156                  | accessing 42                                  |
| ISBT Concat Transmit 178                | executing a macro 94                          |
| <b>ISBT 128</b> 144, 178                | Macros menu, accessing 93                     |
| ISM band, Bluetooth radio 111           | recording and saving 93                       |
|                                         | maintenance (of hand-held) 52                 |
|                                         |                                               |

| Manage Triggers 106                                   | 170, 171, 172, 173, 174, 176, 177, 178  |  |  |
|-------------------------------------------------------|-----------------------------------------|--|--|
| Matrix 2 of 5 164, 186                                | 179, 182, 183, 184, 185, 186, 187, 188  |  |  |
| Max Gain (Imager) 193                                 | partitions                              |  |  |
| Max Illumination (Imager) 193                         | creating 130                            |  |  |
| <b>Maximum Length</b> 155, 157, 161, 162,             | deleting 132                            |  |  |
| 163, 164, 165, 166, 167, 168, 169, 170,               | dismounting 132                         |  |  |
| 171, 172, 173, 174                                    | formatting 132                          |  |  |
| Max Integration (Imager) 193                          | management 132                          |  |  |
| Max Number Barcodes 191                               | mounting 133                            |  |  |
| memory card                                           | PC, connecting WORKABOUT to 226         |  |  |
| creating partitions 130                               | <b>PDF-417</b> 153, 168, 189, 197       |  |  |
| formatting entire 129                                 | Pharmaceutical 156                      |  |  |
| formatting partition 132                              | picker cradle                           |  |  |
| messages                                              | installing cable 236                    |  |  |
| Scan Indicator 201                                    | <b>PIN</b> , Bluetooth Controls 113     |  |  |
| scanner warning message 201                           | pinouts <i>C-1</i>                      |  |  |
| Scan Result 201                                       | PINs, Bluetooth devices 114             |  |  |
| Micro PDF-417 153, 169, 189, 198                      | pistol grip 217                         |  |  |
| Minimum Cancel Time 138, 154, 175                     | Plessey Maximum Length 163              |  |  |
| Minimum Length 155, 157, 161, 162,                    | Plessey Minimum Length 163              |  |  |
| 163, 164, 165, 166, 167, 168, 169, 170,               | Plessy Transmit Check Digit 184         |  |  |
| 171, 172, 173, 174, 177, 179, 183, 184,               | pocket PC compatibility 81              |  |  |
| 185, 187, 188                                         | port pinouts C-1                        |  |  |
| Min Scan Duration 192                                 | Port Prefix, Bluetooth Controls 118     |  |  |
| modem using VPN clients E-7                           | port replicator 238                     |  |  |
| modifier keys 39                                      | ports                                   |  |  |
| locking 40                                            | LIF (Low Insertion Force) B-1           |  |  |
| One Shot Mode 92                                      | tether B-2                              |  |  |
| unlocking 40                                          | PosiCode 167<br>Postal                  |  |  |
| mounting partitions 133                               | Australian 173                          |  |  |
| MSI Plessey 149, 162, 184                             | Canadian 173                            |  |  |
| N                                                     | China 173                               |  |  |
| Name 208                                              | Japanese 173                            |  |  |
|                                                       | Kix 174                                 |  |  |
| name servers, assigning (Summit) 16 NOTIS Editing 149 | Korean 174                              |  |  |
|                                                       | PlaNET 172, 199                         |  |  |
| NQuerty Retry, Bluetooth Controls 118                 | PostNET 172, 199                        |  |  |
| 0                                                     | Royal 174, 200                          |  |  |
| Off & On buttons 38                                   | powering up 12                          |  |  |
| On & Off button 12, 38                                | Power Management Properties 100         |  |  |
| One Check Digit 150, 163                              | battery capacity 101                    |  |  |
| One Shot Mode 92                                      | suspend, power saving 101               |  |  |
| ON For 91                                             | Power Source 101                        |  |  |
| Output (Telepen) 165                                  | Prefix 140                              |  |  |
| Output (Telepell) 103                                 | <b>Prefix Char</b> 143, 144             |  |  |
| P                                                     | Printer (serial service), Bluetooth 113 |  |  |
| <b>Parameter Scanning</b> 138, 155, 157, 161,         | profile, creating backup 125            |  |  |
| 162, 163, 164, 165, 166, 167, 168, 169,               | profile, restoring backup 129           |  |  |
| 102, 103, 104, 103, 100, 107, 100, 109,               | Programs                                |  |  |

| Command Prompt 66                            | Scan Log File 202                                     |
|----------------------------------------------|-------------------------------------------------------|
| Internet Explorer 66                         | scanner                                               |
| Remote Desktop Connection 66                 | <b>Bi-Direction Redundancy</b> 139                    |
| Windows Explorer 66                          | CLSI Editing 149                                      |
| protective case 218                          | Codabar 149                                           |
| punctuation marks, accessing (SHIFT          | Code 39 141                                           |
| Key) 40                                      | Continuous Scan Mode 138                              |
| 1Key) 40                                     | Conv. UPC-E To UPC-A 147                              |
| Q                                            | Conv. UPC-E1 To UPC-A 147                             |
| •                                            | decoded (internal) 137                                |
| quad battery charger 229                     | decoded (Internal) 137<br>decoded Internec (ISCP) 175 |
| quad dock (WA4004) 232                       | EAN-8 Zero Extend 145                                 |
| D                                            |                                                       |
| R                                            | Enable Bookland 147                                   |
| radio                                        | imager 190                                            |
| Bluetooth 111                                | Laser On Time 175                                     |
| Bluetooth specs 244                          | Linear Security Level 138                             |
| IP address (Summit), assigning 13            | Low Power Timeout 138                                 |
| name servers (Summit) 16                     | Minimum Cancel Time 138                               |
| RA2041 radio specifications 244              | NOTIS Editing 149                                     |
| specifications 244                           | Parameter Scanning 138                                |
| 802.11g Direct Sequence SS 244               | Security Level 148                                    |
|                                              | Supp. Redundancy 147                                  |
| 802.11 signal quality 49                     | Supplementals 147                                     |
| radio specifications 244                     | UPC-A Check Digit 145                                 |
| Raster Expand Rate (2D) 140                  | UPC-A Preamble 146                                    |
| Raster Height (2D) 140                       | UPC-EANI 147                                          |
| RA2041 radio specifications 244              | UPC-E Check Digit 146                                 |
| <b>Reading Range</b> 177, 179, 182, 186      | UPC-E Preamble 146                                    |
| recalibrating (touchscreen) 45, 105          | UPC-E1 Check Digit 146                                |
| remote connect 81                            | UPC-E1 Preamble 146                                   |
| Remote Desktop Connection 66                 | <b>2D UPC Half Block Stitching</b> 148                |
| <b>Repeat Delay</b> (between key repeats) 91 | scanner module (SE 955)                               |
|                                              | specs 245                                             |
| Repeat Rate (of key repeats) 91              | scanning                                              |
| Repeat tab (key repeat settings) 90          | <u> </u>                                              |
| resetting the WORKABOUT                      | aiming (target) dot duration 137                      |
| clean start 32                               | appending characters 145, 201                         |
| resetting the WORKABOUT PRO G2               | Bad Scan Beep 202                                     |
| BooSt menu, accessing 32                     | check digit 150, 163                                  |
| warm reset 31                                | Check Digits (MSI Plessey) 150, 163                   |
| Rights 208                                   | Check Digit Verification 142                          |
| <b>RSS Code</b> 152, 166, 188, 197           | Check Digit Verification (I 2 of 5) 151               |
| Run (Start Menu) 70                          | Click Data (appending data) 201                       |
| Tun (Start 1/1011a) 7 s                      | Click Time 201                                        |
| $\mathbf{S}$                                 | Code 128 144, 156, 178                                |
|                                              | Code 128 Emulation 153                                |
| safety instructions                          | Code 32 Prefix 141                                    |
| battery charger 222–223                      | Code 39 155, 176                                      |
| Same Read Timeout 176                        | <b>Code 93</b> 148                                    |
| Same Read Validate 176                       | Composite 152                                         |
| Scan Data Format 140                         | Convert To Code 32 141                                |
| Scan Indicator 201                           | Convert To EAN 13 151                                 |
| SCAN Key 41                                  | Decoded (HHP) 154                                     |
|                                              |                                                       |

| Decode Perf. Level 143, 144                                      | Scan Result 201                          |
|------------------------------------------------------------------|------------------------------------------|
| <b>Decode Performance</b> 142, 144                               | Scan Result Time 201                     |
| <b>Delete Char Set ECIs</b> 140                                  | screen                                   |
| <b>Discrete 2 of 5</b> 151                                       | stylus, using to navigate 57             |
| Dot Time 137                                                     | touch pen, using 57                      |
| double-click 201                                                 | Windows CE, navigating 57                |
| ECI Decoder 141                                                  | SCU (Summit Client Utility) 13           |
| Enable CC-AB 153                                                 | Config Tab 20                            |
| Enable CC-C 153                                                  | configuring 17                           |
| Enable RSS Expanded 152                                          | Diags (Diagnostics) Tab 30               |
| Enable RSS Limited 152                                           | EAP Credentials 25                       |
| <b>Enable RSS-14</b> <i>152</i>                                  | EAP Types 23, 25                         |
| <b>Enable TLC-39</b> 153, 168                                    | Global Settings Tab 26                   |
| <b>Full ASCII</b> 142, 156                                       | IP, assigning 13                         |
| Good Scan Beep 202                                               | Main Tab 17, 20                          |
| <b>Laser On Time</b> 138, 154                                    | security 23                              |
| Linear Decode 148                                                | Status Tab 29                            |
| <b>Micro PDF-417</b> 153                                         | ThirdPartyConfig 26                      |
| <b>PDF-417</b> 153                                               | Windows Zero Config (WZC) 26             |
| Postal                                                           | WLAN, connecting to 13                   |
| PlaNET 199                                                       | SD/MMC Card, inserting 51                |
| PostNET 199                                                      | Security Level 148                       |
| Royal 200                                                        |                                          |
| Prefix 140                                                       | security level icon 49                   |
| prefix character 143, 144                                        | Security Settings 64                     |
| removing characters 143, 145                                     | changing password 65                     |
| RSS Code 152                                                     | configuring taskbar 66                   |
| Scan Data Format 140                                             | level 65                                 |
| Scan Indicator 201                                               | Supervisor 65                            |
| Scan Log File 202                                                | Teklogix 65                              |
| Scan Result 201                                                  | User 65                                  |
| Scan Result Time 201                                             | Servers, Bluetooth Controls 115          |
| Set Length L1 142                                                | <b>Services</b> , Bluetooth Controls 113 |
| Set Length L1 142<br>Set Length L2 142                           | Set Length L1 142                        |
| specifications 245                                               | Set Length L2 142                        |
| specifications, imager 248                                       | <b>Set PIN</b> , Bluetooth Controls 114  |
| Suffix 140                                                       | Settings                                 |
| suffix character 143, 145                                        | Control Panel 69                         |
| symbologies 136                                                  | Network and Dial-up connections 69       |
| target (aiming) dot duration 137                                 | Run 69                                   |
| Translations tab 203                                             | Taskbar and Start Menu 69                |
| Transmit Check Digit 142                                         | SE 955 scanner specs 245                 |
| Transmit Check Digit (I 2 of 5) 151                              | SHIFT Key 40                             |
| Transmit Check Digit (MSI Plessey)                               | Shutdown                                 |
| 150                                                              | Cold Reset 71                            |
| Transmit Code 1D Char 140                                        |                                          |
| Trioptic Code 39 156                                             | Suspend 71<br>Warm Reset 71              |
|                                                                  |                                          |
| Trioptic Code 39, Enable 141<br>UPC-EAN Shared Settings 160, 181 | Shutdown (Start Menu) 71                 |
| 2D Maxicode 198                                                  | signal quality, 802.11 49                |
| 2D QR Code 198                                                   | Simple Network Management (SNMP)         |
|                                                                  | See SNMP 205                             |
| Scanning Mode (2D) 139                                           | single battery charger (WA3001) 228      |

| SIP (Soft Input Panel 83                                                                                                    | onscreen indicators                                                                                                    |
|----------------------------------------------------------------------------------------------------|----------------------------------------------------------------------------------------------------|
| Sled See vehicle cradle. 235                                                                                                    | battery gauge 48                                                                                                    |
| SMS Configuration <i>E-14</i>                                                                                                    | docking devices 49                                                                                                    |
| <b>SNMP</b> (Simple Network Management                                                                                                    | modifier keys 48                                                                                                    |
| Protocol) 205                                                                                                    | security level 49                                                                                                    |
| Communities 207                                                                                                    | Wireless WAN 49                                                                                                    |
| Contact 206                                                                                                    | 802.11 radio signal quality 49                                                                                                    |
| Enable SNMP 207                                                                                                    | using 61                                                                                                    |
| Location 207                                                                                                    | task manager 69                                                                                                    |
| Name 208                                                                                                    |                                                                                                    |
| Rights 208                                                                                                    | Teklogix security level 65                                                                                                    |
| Soft Input Panel (SIP) 83                                                                                                    | TekTerm application 81                                                                                                    |
| Soft Scan Timeout 202                                                                                                    | <b>Telepen</b> 165, 188                                                                                                    |
| SPACE Key 41                                                                                                    | tether port pinout B-2                                                                                                    |
| specifications                                                                                                    | text conventions 4                                                                                                    |
| -                                                                                                    | TLC-39 168                                                                                                    |
| SE 955 scanner 245 Stort/Ston Transmit 161 177 183                                                                                                    | Total Recall                                                                                                    |
| <b>Start/Stop Transmit</b> 161, 177, 183                                                                                                    | backup profile, creating 125                                                                                                    |
| Start Menu 63                                                                                                    | backup profile, restoring 129                                                                                                    |
| cycle tasks 68                                                                                                    | touch pen, using 57                                                                                                    |
| desktop 64                                                                                                    | touchscreen                                                                                                    |
| programs 66                                                                                                    | recalibration 45, 105                                                                                                    |
| Run 70                                                                                                    | stylus, using 57                                                                                                    |
| Security 64                                                                                                    | touch pen, using 57                                                                                                    |
| Settings 69                                                                                                    | Translations parameters (bar codes) 203                                                                                                    |
| Shutdown 71                                                                                                    | <b>Transmit Check Digit</b> 177, 180, 181,                                                                                                    |
| system tray 68                                                                                                    | 183, 184, 185, 186, 187                                                                                                    |
| task manager 69                                                                                                    | Transmit Check Digit (I 2 of 5) 151                                                                                                    |
| Strip Leading 143, 145                                                                                                    | 11 411511111 0110011 21810 (1 2 01 0) 10 1                                                                                                    |
| Chain Chand/Chan Chang 155                                                                                                    | Transmit Check Digit (MSI Plessey) 150                                                                                                    |
| Strip Start/Stop Chars 155                                                                                                    | Transmit Check Digit (MSI Plessey) 150                                                                                                    |
| Strip Trailing 143, 145                                                                                                    | Transmit Code 1D Char 140                                                                                                    |
| Strip Trailing 143, 145<br>stylus (touch pen), using 57                                                                                                    | Transmit Code 1D Char 140<br>Transmit Number System 159, 160, 180,                                                                                                    |
| Strip Trailing 143, 145<br>stylus (touch pen), using 57<br>Stylus Properties 104                                                                                                    | Transmit Code 1D Char 140<br>Transmit Number System 159, 160, 180,<br>181                                                                                                    |
| Strip Trailing 143, 145<br>stylus (touch pen), using 57<br>Stylus Properties 104<br>Double-tap (stylus sensitivity) 105                                                                                                    | Transmit Code 1D Char 140 Transmit Number System 159, 160, 180, 181 trigger mappings 107                                                                                                    |
| Strip Trailing 143, 145<br>stylus (touch pen), using 57<br>Stylus Properties 104<br>Double-tap (stylus sensitivity) 105<br>Suffix 140                                                                                                    | Transmit Code 1D Char 140 Transmit Number System 159, 160, 180, 181 trigger mappings 107 Trigger-Press Type, Manage Triggers                                                                                                    |
| Strip Trailing 143, 145<br>stylus (touch pen), using 57<br>Stylus Properties 104<br>Double-tap (stylus sensitivity) 105<br>Suffix 140<br>Suffix Char 143, 145                                                                                                    | Transmit Code 1D Char 140 Transmit Number System 159, 160, 180, 181 trigger mappings 107 Trigger-Press Type, Manage Triggers menu 109                                                                                                    |
| Strip Trailing 143, 145<br>stylus (touch pen), using 57<br>Stylus Properties 104<br>Double-tap (stylus sensitivity) 105<br>Suffix 140                                                                                                    | Transmit Code 1D Char 140 Transmit Number System 159, 160, 180, 181 trigger mappings 107 Trigger-Press Type, Manage Triggers menu 109 triggers, configuring 106                                                                                                    |
| Strip Trailing 143, 145<br>stylus (touch pen), using 57<br>Stylus Properties 104<br>Double-tap (stylus sensitivity) 105<br>Suffix 140<br>Suffix Char 143, 145                                                                                                    | Transmit Code 1D Char 140 Transmit Number System 159, 160, 180, 181 trigger mappings 107 Trigger-Press Type, Manage Triggers menu 109 triggers, configuring 106 Trioptic Code 39 156                                                                                                    |
| Strip Trailing 143, 145<br>stylus (touch pen), using 57<br>Stylus Properties 104<br>Double-tap (stylus sensitivity) 105<br>Suffix 140<br>Suffix Char 143, 145<br>Summit Client Utility (SCU) 13<br>Supervisor security level 65                                                                                                    | Transmit Code 1D Char 140 Transmit Number System 159, 160, 180, 181 trigger mappings 107 Trigger-Press Type, Manage Triggers menu 109 triggers, configuring 106                                                                                                    |
| Strip Trailing 143, 145<br>stylus (touch pen), using 57<br>Stylus Properties 104<br>Double-tap (stylus sensitivity) 105<br>Suffix 140<br>Suffix Char 143, 145<br>Summit Client Utility (SCU) 13<br>Supervisor security level 65<br>Supp. Redundancy (Code 128) 147                                                                                                    | Transmit Code 1D Char 140 Transmit Number System 159, 160, 180, 181 trigger mappings 107 Trigger-Press Type, Manage Triggers menu 109 triggers, configuring 106 Trioptic Code 39 156 Trioptic Code 39, Enable 141                                                                                                    |
| Strip Trailing 143, 145 stylus (touch pen), using 57 Stylus Properties 104 Double-tap (stylus sensitivity) 105 Suffix 140 Suffix Char 143, 145 Summit Client Utility (SCU) 13 Supervisor security level 65 Supp. Redundancy (Code 128) 147 Supplementals (UPC-EAN) 147                                                                                                    | Transmit Code 1D Char 140 Transmit Number System 159, 160, 180, 181 trigger mappings 107 Trigger-Press Type, Manage Triggers menu 109 triggers, configuring 106 Trioptic Code 39 156                                                                                                    |
| Strip Trailing 143, 145 stylus (touch pen), using 57 Stylus Properties 104 Double-tap (stylus sensitivity) 105 Suffix 140 Suffix Char 143, 145 Summit Client Utility (SCU) 13 Supervisor security level 65 Supp. Redundancy (Code 128) 147 Supplementals (UPC-EAN) 147 Suspend (Shutdown menu) 71                                                                                                    | Transmit Code 1D Char 140 Transmit Number System 159, 160, 180, 181 trigger mappings 107 Trigger-Press Type, Manage Triggers menu 109 triggers, configuring 106 Trioptic Code 39 156 Trioptic Code 39, Enable 141 U                                                                                                    |
| Strip Trailing 143, 145 stylus (touch pen), using 57 Stylus Properties 104 Double-tap (stylus sensitivity) 105 Suffix 140 Suffix Char 143, 145 Summit Client Utility (SCU) 13 Supervisor security level 65 Supp. Redundancy (Code 128) 147 Supplementals (UPC-EAN) 147 Suspend (Shutdown menu) 71 Suspend Timeout 102                                                                                                    | Transmit Code 1D Char 140 Transmit Number System 159, 160, 180, 181 trigger mappings 107 Trigger-Press Type, Manage Triggers menu 109 triggers, configuring 106 Trioptic Code 39 156 Trioptic Code 39, Enable 141                                                                                                    |
| Strip Trailing 143, 145 stylus (touch pen), using 57 Stylus Properties 104 Double-tap (stylus sensitivity) 105 Suffix 140 Suffix Char 143, 145 Summit Client Utility (SCU) 13 Supervisor security level 65 Supp. Redundancy (Code 128) 147 Supplementals (UPC-EAN) 147 Suspend (Shutdown menu) 71 Suspend Timeout 102 swap time (for battery) 37                                                                                             | Transmit Code 1D Char 140 Transmit Number System 159, 160, 180, 181 trigger mappings 107 Trigger-Press Type, Manage Triggers menu 109 triggers, configuring 106 Trioptic Code 39 156 Trioptic Code 39, Enable 141  U UPC A 145, 158, 180, 196                                                                                                    |
| Strip Trailing 143, 145 stylus (touch pen), using 57 Stylus Properties 104 Double-tap (stylus sensitivity) 105 Suffix 140 Suffix Char 143, 145 Summit Client Utility (SCU) 13 Supervisor security level 65 Supp. Redundancy (Code 128) 147 Supplementals (UPC-EAN) 147 Suspend (Shutdown menu) 71 Suspend Timeout 102 swap time (for battery) 37 swivel belt loop (carrying case) 218                                                        | Transmit Code 1D Char 140 Transmit Number System 159, 160, 180, 181 trigger mappings 107 Trigger-Press Type, Manage Triggers menu 109 triggers, configuring 106 Trioptic Code 39 156 Trioptic Code 39, Enable 141  U UPC A 145, 158, 180, 196 UPC-A Check Digit 145 UPC-A Preamble 146                                                                                                    |
| Strip Trailing 143, 145 stylus (touch pen), using 57 Stylus Properties 104 Double-tap (stylus sensitivity) 105 Suffix 140 Suffix Char 143, 145 Summit Client Utility (SCU) 13 Supervisor security level 65 Supp. Redundancy (Code 128) 147 Supplementals (UPC-EAN) 147 Suspend (Shutdown menu) 71 Suspend Timeout 102 swap time (for battery) 37 swivel belt loop (carrying case) 218 symbologies, bar code 136                              | Transmit Code 1D Char 140 Transmit Number System 159, 160, 180, 181 trigger mappings 107 Trigger-Press Type, Manage Triggers menu 109 triggers, configuring 106 Trioptic Code 39 156 Trioptic Code 39, Enable 141  U UPC A 145, 158, 180, 196 UPC-A Check Digit 145 UPC-A Preamble 146 UPC E 146, 159, 181, 196                                                                                       |
| Strip Trailing 143, 145 stylus (touch pen), using 57 Stylus Properties 104 Double-tap (stylus sensitivity) 105 Suffix 140 Suffix Char 143, 145 Summit Client Utility (SCU) 13 Supervisor security level 65 Supp. Redundancy (Code 128) 147 Supplementals (UPC-EAN) 147 Suspend (Shutdown menu) 71 Suspend Timeout 102 swap time (for battery) 37 swivel belt loop (carrying case) 218                                                        | Transmit Code 1D Char 140 Transmit Number System 159, 160, 180, 181 trigger mappings 107 Trigger-Press Type, Manage Triggers menu 109 triggers, configuring 106 Trioptic Code 39 156 Trioptic Code 39, Enable 141  U UPC A 145, 158, 180, 196 UPC-A Check Digit 145 UPC-A Preamble 146 UPC E 146, 159, 181, 196 UPC-EAN 147                                                                           |
| Strip Trailing 143, 145 stylus (touch pen), using 57 Stylus Properties 104 Double-tap (stylus sensitivity) 105 Suffix 140 Suffix Char 143, 145 Summit Client Utility (SCU) 13 Supervisor security level 65 Supp. Redundancy (Code 128) 147 Supplementals (UPC-EAN) 147 Suspend (Shutdown menu) 71 Suspend Timeout 102 swap time (for battery) 37 swivel belt loop (carrying case) 218 symbologies, bar code 136 system tray 68               | Transmit Code 1D Char 140 Transmit Number System 159, 160, 180, 181 trigger mappings 107 Trigger-Press Type, Manage Triggers menu 109 triggers, configuring 106 Trioptic Code 39 156 Trioptic Code 39, Enable 141  U UPC A 145, 158, 180, 196 UPC-A Check Digit 145 UPC-A Preamble 146 UPC E 146, 159, 181, 196 UPC-EAN 147 UPC-EAN Shared Settings 160, 181                                          |
| Strip Trailing 143, 145 stylus (touch pen), using 57 Stylus Properties 104 Double-tap (stylus sensitivity) 105 Suffix 140 Suffix Char 143, 145 Summit Client Utility (SCU) 13 Supervisor security level 65 Supp. Redundancy (Code 128) 147 Supplementals (UPC-EAN) 147 Suspend (Shutdown menu) 71 Suspend Timeout 102 swap time (for battery) 37 swivel belt loop (carrying case) 218 symbologies, bar code 136 system tray 68               | Transmit Code 1D Char 140 Transmit Number System 159, 160, 180, 181 trigger mappings 107 Trigger-Press Type, Manage Triggers menu 109 triggers, configuring 106 Trioptic Code 39 156 Trioptic Code 39, Enable 141  U UPC A 145, 158, 180, 196 UPC-A Check Digit 145 UPC-A Preamble 146 UPC E 146, 159, 181, 196 UPC-EAN 147 UPC-EAN Shared Settings 160, 181 UPC-E Check Digit 146                    |
| Strip Trailing 143, 145 stylus (touch pen), using 57 Stylus Properties 104 Double-tap (stylus sensitivity) 105 Suffix 140 Suffix Char 143, 145 Summit Client Utility (SCU) 13 Supervisor security level 65 Supp. Redundancy (Code 128) 147 Supplementals (UPC-EAN) 147 Suspend (Shutdown menu) 71 Suspend Timeout 102 swap time (for battery) 37 swivel belt loop (carrying case) 218 symbologies, bar code 136 system tray 68  T TAB Key 41 | Transmit Code 1D Char 140 Transmit Number System 159, 160, 180, 181 trigger mappings 107 Trigger-Press Type, Manage Triggers menu 109 triggers, configuring 106 Trioptic Code 39 156 Trioptic Code 39, Enable 141  U UPC A 145, 158, 180, 196 UPC-A Check Digit 145 UPC-A Preamble 146 UPC E 146, 159, 181, 196 UPC-EAN 147 UPC-EAN Shared Settings 160, 181 UPC-E Check Digit 146 UPC-E Preamble 146 |
| Strip Trailing 143, 145 stylus (touch pen), using 57 Stylus Properties 104 Double-tap (stylus sensitivity) 105 Suffix 140 Suffix Char 143, 145 Summit Client Utility (SCU) 13 Supervisor security level 65 Supp. Redundancy (Code 128) 147 Supplementals (UPC-EAN) 147 Suspend (Shutdown menu) 71 Suspend Timeout 102 swap time (for battery) 37 swivel belt loop (carrying case) 218 symbologies, bar code 136 system tray 68               | Transmit Code 1D Char 140 Transmit Number System 159, 160, 180, 181 trigger mappings 107 Trigger-Press Type, Manage Triggers menu 109 triggers, configuring 106 Trioptic Code 39 156 Trioptic Code 39, Enable 141  U UPC A 145, 158, 180, 196 UPC-A Check Digit 145 UPC-A Preamble 146 UPC E 146, 159, 181, 196 UPC-EAN 147 UPC-EAN Shared Settings 160, 181 UPC-E Check Digit 146                    |

```
UPC Half Block Stitching, 2D 148
USB-Ethernet adaptor cable (WA4010)
   227
User security level 65
Use Virtual Serial Port E-7
\mathbf{V}
vehicle cradle 235
  powered 10-55 VDC 235
  powered 12 VDC 235
  unpowered 235
\mathbf{W}
warm reset 31
Warm Reset (Shutdown menu) 71
warnings 201
Window Height 191
Windows® Start Menu See Start Menu 63
Windows CE
  dialog box 72
  files, folders, & programs, working
     with 58
Windows CE, navigating in 57
Windows Explorer 66
Windows Zero Config (WZC) 26
Window Width 191
Wireless WAN E-1–E-12
  SMS Configuration E-14
  Use Virtual Serial Port E-7
Wireless WAN icon 49
WORKABOUT G2
  approvals 243
WZC (Windows Zero Config) 26
2D Aztec 172
2DAztec 198
2D Data Matrix 170, 198
2D Maxicode 171, 198
2D QR Code 171, 198
2D Raster Expand Rate 140
2D UPC Half Block Stitching 148
36-key keyboard
  alpha keys, accessing 43
  uppercase letters, creating 43
58-key keyboard 42
802.11g radio 244
```

## WORKABOUT PRO Hand-Held Computer Regulatory & Warranty Guide

February 21, 2007 PN 8000126.A

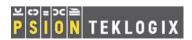

# © Copyright 2007 by Psion Teklogix Inc., Mississauga, Ontario, Canada This document and the information it contains is the property of Psion

This document and the information it contains is the property of Psion Teklogix Inc., is issued in strict confidence, and is not to be reproduced or copied, in whole or in part, except for the sole purpose of promoting the sale of Psion Teklogix manufactured goods and services. Furthermore, this document is not to be used as a basis for design, manufacture, or sub-contract, or in any manner detrimental to the interests of Psion Teklogix Inc.

All trademarks are the property of their respective holders.

#### Return-To-Factory Warranty

Psion Teklogix provides a return to factory warranty on this product for a period of twelve (12) months in accordance with the statement of Warranty and Product Support provided at:

www.psionteklogix.com/warranty.

The warranty on Psion Teklogix manufactured equipment does not extend to any product that has been tampered with, altered, or repaired by any person other than an employee of an authorized Psion Teklogix service organization. See Psion Teklogix terms and conditions of sale for full details.

Important: Psion Teklogix warranties take effect on the date of shipment.

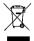

## Waste Electrical and Electronic Equipment (WEEE) Directive 2002/96/EC

This Product, and its accessories, comply with the requirements of the Waste Electrical and Electronic Equipment (WEEE) Directive 2002/96/EC.

If your end-of-life Psion Teklogix product or accessory carries a label as shown here, please contact your local country representative for details on how to arrange recycling. For a list of international subsidiaries, please go to: http://www.psionteklogix.com/EnvironmentalCompliance

## Restriction on Hazardous Substances (RoHS) Directive 2002/95/EC What is RoHS?

The European Union has mandated that high environmental standards be met in the design and manufacture of electronic and electrical products sold in Europe, to reduce hazardous substances from entering the environment. The "Restriction on Hazardous Substances Directive (RoHS)" prescribes the maximum trace levels of lead, cadmium, mercury, hexavalent chromium, and flame retardants PBB and PBDE that may be contained in a product. Only products meeting these high environmental standards may be "placed on the market" in EU member states after July 1, 2006.

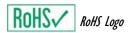

Although there is no legal requirement to mark RoHS-compliant products, Psion Teklogix Inc. indicates its compliance with the directive as follows:

The RoHS logo located either on the back of the product or underneath the battery in the battery compartment (or on a related accessory such as the charger or docking station) signifies that the product is RoHS-compliant as per the EU directive. Other than as noted below, a Psion Teklogix product that does not have an accompanying RoHS logo signifies that it was placed on the EU market prior to July 1, 2006, and is thereby exempt from the directive.

Note: Not all accessories or peripherals will have a RoHS logo due to physical space limitations or as a result of their exempt status.

#### Disclaimer

Every effort has been made to make this material complete, accurate, and upto-date. In addition, changes are periodically added to the information herein; these changes will be incorporated into new editions of the publication.

Psion Teklogix Inc. reserves the right to make improvements and/or changes in the product(s) and/or the program(s) described in this document without notice, and shall not be responsible for any damages, including but not limited to consequential damages, caused by reliance on the material presented, including but not limited to typographical errors.

## Table Of Contents

| 1. | Declaration Of Conformity            | 2  |
|----|--------------------------------------|----|
| 2. | Safety Summary                       | 2  |
| 3. | The Battery                          | 9  |
| 4. | Support Services & Worldwide Offices | 11 |
|    | 4.1 Technical Support                | 11 |
|    | 4.2 Product Repairs                  | 12 |
|    | 4.3 Worldwide Offices                | 12 |

## 1. Declaration Of Conformity

Declaration of Conformity documents are provided at: www.psionteklogix.com/DoC

## 2. Safety Summary

## **CE Marking**

When used in a residential, commercial or light industrial environment the product and its approved UK and European peripherals fulfil all requirements for CE marking.

#### R&TTE Directive 1999/5/EC

This equipment complies with the essential requirements of EU Directive 1999/5/EC (Declaration available: www.psionteklogix.com/DoC).

Cet équipement est conforme aux principales caractéristiques définies dans la Directive européenne RTTE 1999/5/CE. (Déclaration disponible sur le site: www.psionteklogix.com/DoC).

Die Geräte erfüllen die grundlegenden Anforderungen der RTTE-Richtlinie (1999/5/EG). (Den Wortlaut der Richtlinie finden Sie unter: www.psionteklogix.com/DoC).

Questa apparecchiatura è conforme ai requisiti essenziali della Direttiva Europea R&TTE 1999/5/CE. (Dichiarazione disponibile sul sito: www.psionteklogix.com/DoC).

Este equipo cumple los requisitos principales de la Directiva 1995/5/CE de la UE, "Equipos de Terminales de Radio y Telecomu-nicaciones". (Declaración disponible en: www.psionteklogix.com/DoC).

Este equipamento cumpre os requisitos essenciais da Directiva 1999/5/CE do Parlamento Europeu e do Conselho (Directiva RTT). (Declaração disponível no endereço: www.psionteklogix.com/DoC).

Ο εξοπλισμός αυτός πληροί τις βασικές απαιτήσεις της κοινοτικής οδηγίας EU R&TTE 1999/5/ΕΚ. (Η δήλωση συμμόρφωσης διατίθεται στη διεύθυνση: www.psionteklogix.com/DoC)

Deze apparatuur voldoet aan de noodzakelijke vereisten van EU-richtlijn betreffende radioapparatuur en telecommunicatie-eindappa-ratuur 199/5/EG. (verklaring beschikbaar: www.psionteklogix.com/DoC).

Dette udstyr opfylder de Væsentlige krav i EU's direktiv 1999/5/EC om Radio- og teleterminaludstyr. (Erklæring findes på: www.psionteklogix.com/DoC).

Dette utstyret er i overensstemmelse med hovedkravene i R&TTE-direktivet (1999/5/EC) fra EU. (Erklæring finnes på: www.psionteklogix.com/DoC).

Utrustningen uppfyller kraven för EU-direktivet 1999/5/EC om ansluten teleutrustning och ömsesidigt erkännande av utrustningens överensstämmelse (R&TTE). (Förklaringen finns att läsa på: www.psionteklogix.com/DoC).

Tämä laite vastaa EU:n radio- ja telepäätelaitedirektiivin (EU R&TTE Directive 1999/5/EC) vaatimuksia. (Julkilausuma nähtävillä osoitteessa: www.psionteklogix.com/DoC).

PSION TEKLOGIX tímto prohlašuje, že tohle mobilní zařízení je ve shodě se základními požadavky a dalšími příslušnými ustanoveními směrnice 1995/5/ES (NV č. 426/2000 Sb.) a Prohlášení o shodě je k dispozici na www.psionteklogix.com/DoC.

Toto zařízení lze provozovat v České republice na základě generální licence č. GL - 12/R/2000.

PSION TEKLOGIX týmto vyhlasuje, že toto mobilné zariadenie spĺňa základné požiadavky a všetky príslušné ustanovenia Smernice 1995/5/ES (NV č. 443/2001 Z.z.) a Vyhlásenie o zhode je k dispozícii na www.psionteklogix.com/DoC.

Toto zariadenie je možné prevádzkovať v Slovenskej republike na základe Všeobecného povolenia č. VPR-01/2001.

Настоящото устройство е в съответствие с основните изисквания на европейската Директива 1999/5/ЕС (Декларацията за съответствие може да бъде намерена на адрес: www.psionteklogix.com/DoC)

Acest echipament satisface cerințele esențiale ale Directivei UE 1999/5/EC (Declarația poate fi gasită pe site-ul: www.psionteklogix.com/DoC)

Oprema je skladna z bistvenimi zahtevami EU direktive 1999/5/EC (Deklaracija je na voljo: www.psionteklogix.com/DoC)

Käesolev seade vastab EU Direktiivile 1999/5/EC (selgitus saadaval: www.psionteklogix.com/DoC)

Az eszköz megfelel az EU 1999/5/EC fő direktíváinak (a nyilatkozat megtalálható: www.psionteklogix.com/DoC)

Šī aparatūra nodrošina nepieciešamas ES Direktīvas prasības (Deklarācija ir pieejama: www.psionteklogix.com/DoC)

Įranga atitinka pagrindinius EU direktyvos 1999/5/EC reikalavimus (Deklaraciją galima rasti www.psionteklogix.com/DoC)

Dan l-apparat huwa konformi mal-kriterji tad-direttiva ta' l- EU 1999/5/EC (Din id-dikjarazzjoni tista ssiba fuq is sit www.psionteklogix.com/DoC)

To urządzenie spełnia wymagania zasadnicze dyrektywy Unii Europejskiej 1999/5/EC (Deklarację zgodności można znaleźć pod adresem internetowym www.psionteklogix.com/DoC)

Use of the 802.11 device in France: Owing to French Government restrictions, the 802.11 device are limited to indoor use. They may be used outdoors, on private property, only with prior authorization from the French Ministry of Defense.

#### **FCC Information To Users**

Federal Communication Commission Interference Statement

This equipment has been tested and found to comply with the limits for a Class B digital device, pursuant to Part 15 of the FCC Rules. These limits are designed to provide reasonable protection against harmful interference in a residential installation. This equipment generates, uses and can radiate radio frequency energy and, if not installed and used in accordance with the instructions, may cause harmful interference to radio communications. However, there is no guarantee that interference will not occur in a particular installation.

If this equipment does cause harmful interference to radio or television reception, which can be determined by turning the equipment off and on, the user is encouraged to try to correct the interference by one of the following measures:

- Reorient or relocate the receiving antenna.
- Increase the separation between the equipment and receiver.
- Connect the equipment into an outlet on a circuit different from that to which the receiver is connected.
- Consult the dealer or an experienced radio/TV technician for help.

This device complies with Part 15 of the FCC Rules. Operation is subject to the following two conditions: (1) This device may not cause harmful interference, and (2) this device must accept any interference received, including interference that may cause undesired operation.

FCC Caution: Any changes or modifications not expressly approved by the party responsible for compliance could void the user's authority to operate this equipment.

#### IMPORTANT NOTE:

FCC Radiation Exposure Statement:

This equipment complies with FCC radiation exposure limits set forth for an uncontrolled environment under 47 CFR 2.1093 paragraph (d)(2), for use in a PDA. End users must follow the specific operating instructions for satisfying RF exposure compliance.

This transmitter must not be co-located or operating in conjunction with any other antenna or transmitter.

Some equipment in hospitals and aircraft are not shielded from radio frequency energy. Do not use the device onboard aircraft, or in hospitals, without first obtaining permission.

Do not use near pacemakers. The product may affect the operation of some medically implanted devices such as pacemakers, causing them to malfunction. Avoid placing your product next to such devices. Keep a minimum distance of 20 cm between the device and the product to reduce the risk of interference. If you have any reason to suspect that interference is taking place, turn off the device and contact your cardiologist for assistance. For body worn operation, this device has been tested and meets the FCC RF exposure guidelines for use with an accessory that contains no metal and the positions the handset at a minimum 1.5cm from the body.

**Note:** To maintain compliance with the FCC RF exposure guidelines, if you wear the device on your body, use the Psion Teklogix approved carrying case.

Use of non-approved accessories may violate FCC RF exposure guidelines.

#### Emissions Information For Canada

This Class B digital apparatus meets all requirements of the Canadian Interference-Causing Equipment Regulations. When using the 802.11 radio option, to prevent radio interference, this device is intended to be operated indoors and away from windows to provide maximum shielding. Equipment (or its transmit antenna) that is installed outdoors is subject to licensing.

Cet appareil numérique de la classe B respecte toutes les exigences du Règlement sur le matériel brouilleur du Canada. En cas d'utilisation du module radio 802.11, afin d'éviter toute interférence radio avec le service autorisé, l'appareil doit être utilisé à l'intérieur, tout en tant éloigné de toute fenêtre afin de garantir le maximum de protection. Si cet équipement (ou son antenne émettrice) est installé à l'extérieur, il est alors soumis à licence.

#### Warning for Australia

The user needs to switch off the device when exposed to areas with potentially explosive atmospheres such as petrol stations, chemical storage depots and blasting operations.

\*\*Responsible Foundation\*\*

\*\*Responsible Foundation\*\*

\*\*Responsible Foundation\*\*

\*\*Responsible Foundation\*\*

\*\*Responsible Foundation\*\*

\*\*Responsible Foundation\*\*

\*\*Responsible Foundation\*\*

\*\*Responsible Foundation\*\*

\*\*Responsible Foundation\*\*

\*\*Responsible Foundation\*\*

\*\*Responsible Foundation\*\*

\*\*Responsible Foundation\*\*

\*\*Responsible Foundation\*\*

\*\*Responsible Foundation\*\*

\*\*Responsible Foundation\*\*

\*\*Responsible Foundation\*\*

\*\*Responsible Foundation\*\*

\*\*Responsible Foundation\*\*

\*\*Responsible Foundation\*\*

\*\*Responsible Foundation\*\*

\*\*Responsible Foundation\*\*

\*\*Responsible Foundation\*\*

\*\*Responsible Foundation\*\*

\*\*Responsible Foundation\*\*

\*\*Responsible Foundation\*\*

\*\*Responsible Foundation\*\*

\*\*Responsible Foundation\*\*

\*\*Responsible Foundation\*\*

\*\*Responsible Foundation\*\*

\*\*Responsible Foundation\*\*

\*\*Responsible Foundation\*\*

\*\*Responsible Foundation\*\*

\*\*Responsible Foundation\*\*

\*\*Responsible Foundation\*\*

\*\*Responsible Foundation\*\*

\*\*Responsible Foundation\*\*

\*\*Responsible Foundation\*\*

\*\*Responsible Foundation\*\*

\*\*Responsible Foundation\*\*

\*\*Responsible Foundation\*\*

\*\*Responsible Foundation\*\*

\*\*Responsible Foundation\*\*

\*\*Responsible Foundation\*\*

\*\*Responsible Foundation\*\*

\*\*Responsible Foundation\*\*

\*\*Responsible Foundation\*\*

\*\*Responsible Foundation\*\*

\*\*Responsible Foundation\*\*

\*\*Responsible Foundation\*\*

\*\*Responsible Foundation\*\*

\*\*Responsible Foundation\*\*

\*\*Responsible Foundation\*\*

\*\*Responsible Foundation\*\*

\*\*Responsible Foundation\*\*

\*\*Responsible Foundation\*\*

\*\*Responsible Foundation\*\*

\*\*Responsible Foundation\*\*

\*\*Responsible Foundation\*\*

\*\*Responsible Foundation\*\*

\*\*Responsible Foundation\*\*

\*\*Responsible Foundation\*\*

\*\*Responsible Foundation\*\*

\*\*Responsible Foundation\*\*

\*\*Responsible Foundation\*\*

\*\*Responsible Foundation\*\*

\*\*Responsible Foundation\*\*

\*\*Responsible Foundati

#### Warning to Users

This product is a Class I/Class II laser product according to CDRH 21 CFR 1040.10 and 1040.11 and Class1/Class 2 laser product according to IEC 60825-1:1993+A1:1997+A2:2001

#### Laser Warnings

For your own safety, it is *critical* that you comply with the following warnings:

#### Caution!

Do not look into the laser beam or point the beam at people or animals.

#### Caution!

Using controls or adjustments, or performing procedures other than those specified herein may result in hazardous radiation exposure.

#### Caution!

The use of optical instruments with this product will increase eye hazard.

#### Do Not Operate In An Explosive Atmosphere

Operating Psion Teklogix equipment where explosive gas is present may result in an explosion.

#### **Do Not Remove Covers Or Open Enclosures**

To avoid injury, the equipment covers and enclosures should only be removed by qualified service personnel. Do not operate the equipment without the covers and enclosures properly installed.

#### Caution!

Danger of explosion if a battery is incorrectly handled, charged, disposed of or replaced. Replace only with the same or equivalent type recommended by Psion Teklogix. Dispose of used batteries according to the instructions described in "The Battery" on page 9. Carefully review all battery safety issues.

#### Vorsicht!

Explosiongefahr bei unsachgemäßem Austausch der Batterie Ersatz nur durch denselben oder einen vom Hersteller empfohlenen gleichwertigen Typ. Entsorgung gebrauchter Batterien nach Angaben des Herstellers.

#### Safety Instructions for the following:

- · AC Wall Adaptor,
- · Desktop Docking Stations, and
- · Tether Cable

For your own safety, it is *critical* that you comply with the following warnings:

#### Caution!

Before use, read all safety instructions for the Docking Station, the handheld and the AC Wall Adaptor.

#### Caution!

To avoid the risk of fire or personal injury, use only the Psion Teklogix recommended AC adaptor.

#### Caution!

Use of an attachment not recommended or sold by Psion Teklogix may result in fire, electric shock, or personal injury.

#### Caution!

To reduce risk of damage to the electric plug and cord when unplugging the charger, pull the plug rather than the cord.

#### Caution!

Make sure the cord is positioned so that it is not stepped on, tripped over, or otherwise subjected to damage or stress.

#### Caution!

Do not operate with a damaged cord or plug. Replace immediately.

#### Caution!

Do not operate if the device has received a sharp blow, been dropped, or otherwise damaged in any way; it should be inspected by qualified service personnel.

#### Caution!

Do not disassemble; repairs must be carried out by Psion Teklogix qualified service personnel. Incorrect reassembly may result in electric shock or fire.

#### Caution!

To reduce risk of electric shock, unplug the AC adapter from the outlet before attempting any cleaning.

#### Caution!

An extension cord should not be used unless absolutely necessary. Use of an improper extension cord could result in fire or electric shock. If an extension cord must be used, make sure the plug pins on the extension cord are the same number, size, and shape as those on the adapter, the extension cord is properly wired and in good electrical condition and that the wire size is larger than 16 AWG.

#### Caution!

The AC adaptor is for indoor use only. Do not expose the AC adaptor to rain or snow.

## 3. The Battery

Battery must be fully charged before first use.

Warning:

Before charging or using the battery pack, it is <u>critical</u> that the safety information in this section be reviewed and that all warnings are strictly followed.

## BATTERIES ARE CONSIDERED HAZARDOUS WASTE. For proper disposal, forward <u>all</u> used batteries to one of:

Psion Teklogix Inc.
2100 Meadowvale Blvd.
Mississauga, Ontario
Canada
LSN 719
LSN 41018
Sion Teklogix Corp.
Psion Teklogix S.A.
Parc Club Du Golf-Bat 1.
18856 Aix-En-Provence
Cedex 3
France
France

<sup>\*</sup>The label of this device will be put under the battery compartment.

## Warning: TO PREVENT the battery from leaking acid, generating heat or exploding, adhere to precautions below.

- The battery incorporates built-in safety devices. To ensure their proper function, do not disassemble or alter any parts of the battery.
- Do not short-circuit the battery by directly connecting any of the exposed terminals with metal objects such as wire. Do not transport or store the battery together with metal objects such as necklaces, hair pins, etc.
- Do not dispose of batteries in fire as they may explode or release toxic materials and cause burns.
- Do not use or leave the battery near a heat source such as a fire or heater
- · Do not immerse the battery in water.
- When charging, use the battery charger specifically designed for the battery.
- Do not pierce, strike, throw or step on the battery.
- · Do not directly solder the battery.
- Do not connect the battery to an electrical outlet, vehicle cigarette lighter, etc.
- Do not put battery into a microwave oven or pressurized container.
- Do not use the battery in combination with primary batteries (such as dry-cell batteries) or batteries of different capacities or brands.
- Immediately remove the battery from the device or battery charger and stop use if the battery gives off an odour, generates heat, becomes discoloured or deformed, or in any way appears abnormal during use.
- Do not continue charging the battery if it does not recharge within the specified charge time.
- The battery may burst or ignite if the battery leaks. Always ensure that it is away from any exposed flames.
- If leaking electrolyte sprays into your eyes, rinse them with clean running water, and immediately seek medical attention.

- Do not store the battery in extremely high temperatures (e.g., a vehicle, strong direct sunlight, etc.). This may cause the battery to overheat or ignite, and it may also reduce the performance and service life of the battery.
- Do not use in areas where static electricity is greater than what the manufacturer guarantees.
- · Keep batteries out of reach of children.

## 4. Support Services & Worldwide Offices

Psion Teklogix provides a complete range of product support services to its customers worldwide. These services include technical support and product repairs.

## 4.1 Technical Support

### For technical support in North America:

Call Toll free: +1 800 387 8898 Option 3, or

Direct Dial: +1 905 813 9900 Ext. 1999 Option 3.

For technical support in EMEA (Europe, Middle East and Africa), please contact the local office listed in the website below:

http://www.psionteklogix.com/EMEASupport

For technical support in Asia, please contact the local office listed in the website below:

http://www.psionteklogix.com

Technical Support for Mobile Computing Products is provided via email through the Psion Teklogix customer and partner extranets. To reach the website, go to www.psionteklogix.com, and click on the appropriate Teknet link on the home page. Then click on the "Login" button or the "Register" button, depending on whether you have previously registered for Teknet. Once you have logged in, search for the "Support Request Form".

### 4.2 Product Repairs

#### For repair service in North America:

Call Toll free: +1 800 387 8898 Option 2 or

Direct Dial: +1 905 813 9900 Ext. 1999 Option 2.

For repair service in EMEA (Europe, Middle East and Africa), please contact the local office listed in the following website:

http://www.psionteklogix.com/EMEASupport

For repair service in Asia, please contact the local office listed in the website below:

http://www.psionteklogix.com

#### 4.3 Worldwide Offices

#### **COMPANY HEADQUARTERS**

#### Psion Teklogix Inc.

2100 Meadowvale Boulevard Mississauga Ontario Canada I 5N 719

Tel: +1 905 813 9900 Fax: +1 905 812 6300 Email: salescdn@psion.com

#### **CANADIAN SERVICE CENTRE**

#### Psion Teklogix Inc.

7170 West Credit Ave., Unit #1 Mississauga, Ontario Canada I 5 N 719

Tel: +1 800 387 8898 Option 2 - or -Direct: +1 905 813 9900 Ext. 1999 Option 2

Fax: + 1 905 812 6304 Web: www.psionteklogix.com

#### NORTH AMERICAN HEADQUARTERS AND U.S. SERVICE CENTRE

#### Psion Teklogix Corp.

1810 Airport Exchange Boulevard Suite 500 Erlanger, Kentucky USA 41018

Tel: +1 859 371 6006 Fax: +1 859 371 6422 Email: salesusa@psion.com

#### INTERNATIONAL SUBSIDIARIES

(see also www.psionteklogix.com/Subsidiaries)

#### Psion Teklogix S.A.

La Duranne 135 Rue Rene Descartes BP 421000

13591 Aix-En-Provence

Cedex 3; France

Tel: +33 4 42 90 88 09 Fax: +33 4 42 90 88 88 E-mail: tekeuro@psion.com